## **SIEMENS**

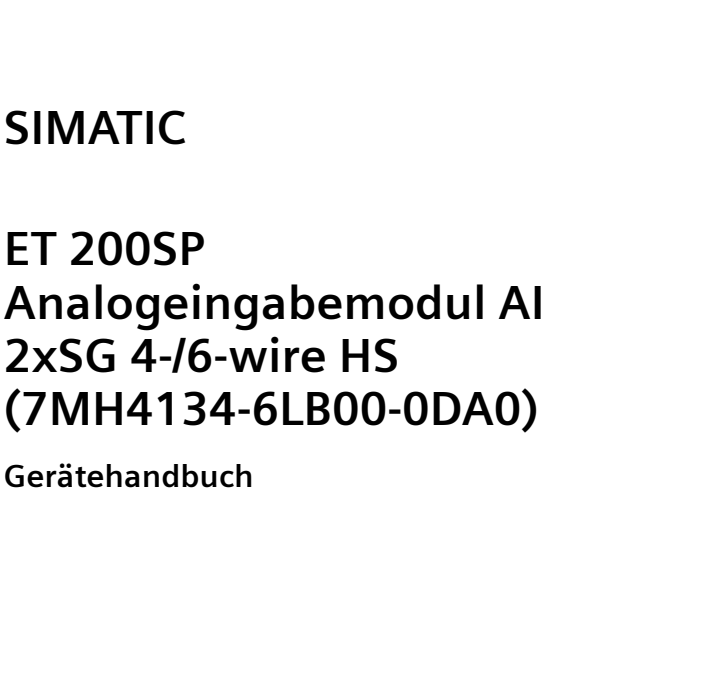

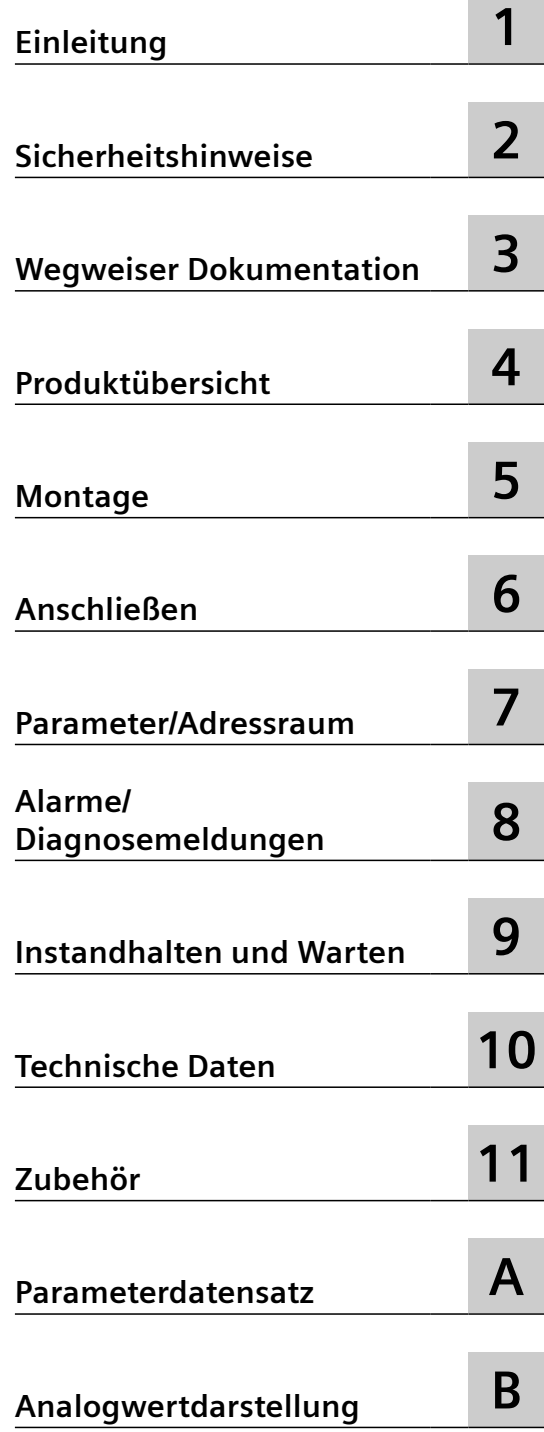

**Contract Contract** 

7MH4134-6LB00-0DA0

#### **Rechtliche Hinweise**

#### **Warnhinweiskonzept**

Dieses Handbuch enthält Hinweise, die Sie zu Ihrer persönlichen Sicherheit sowie zur Vermeidung von Sachschäden beachten müssen. Die Hinweise zu Ihrer persönlichen Sicherheit sind durch ein Warndreieck hervorgehoben, Hinweise zu alleinigen Sachschäden stehen ohne Warndreieck. Je nach Gefährdungsstufe werden die Warnhinweise in abnehmender Reihenfolge wie folgt dargestellt.

#### **GEFAHR**

bedeutet, dass Tod oder schwere Körperverletzung eintreten **wird**, wenn die entsprechenden Vorsichtsmaßnahmen nicht getroffen werden.

#### ∕∧ **WARNUNG**

bedeutet, dass Tod oder schwere Körperverletzung eintreten **kann**, wenn die entsprechenden Vorsichtsmaßnahmen nicht getroffen werden.

#### **VORSICHT**

bedeutet, dass eine leichte Körperverletzung eintreten kann, wenn die entsprechenden Vorsichtsmaßnahmen nicht getroffen werden.

#### **ACHTUNG**

bedeutet, dass Sachschaden eintreten kann, wenn die entsprechenden Vorsichtsmaßnahmen nicht getroffen werden.

Beim Auftreten mehrerer Gefährdungsstufen wird immer der Warnhinweis zur jeweils höchsten Stufe verwendet. Wenn in einem Warnhinweis mit dem Warndreieck vor Personenschäden gewarnt wird, dann kann im selben Warnhinweis zusätzlich eine Warnung vor Sachschäden angefügt sein.

#### **Qualifiziertes Personal**

Das zu dieser Dokumentation zugehörige Produkt/System darf nur von für die jeweilige Aufgabenstellung **qualifiziertem Personal** gehandhabt werden unter Beachtung der für die jeweilige Aufgabenstellung zugehörigen Dokumentation, insbesondere der darin enthaltenen Sicherheits- und Warnhinweise. Qualifiziertes Personal ist auf Grund seiner Ausbildung und Erfahrung befähigt, im Umgang mit diesen Produkten/Systemen Risiken zu erkennen und mögliche Gefährdungen zu vermeiden.

#### **Bestimmungsgemäßer Gebrauch von Siemens-Produkten**

Beachten Sie Folgendes:

#### **WARNUNG**

Siemens-Produkte dürfen nur für die im Katalog und in der zugehörigen technischen Dokumentation vorgesehenen Einsatzfälle verwendet werden. Falls Fremdprodukte und -komponenten zum Einsatz kommen, müssen diese von Siemens empfohlen bzw. zugelassen sein. Der einwandfreie und sichere Betrieb der Produkte setzt sachgemäßen Transport, sachgemäße Lagerung, Aufstellung, Montage, Installation, Inbetriebnahme, Bedienung und Instandhaltung voraus. Die zulässigen Umgebungsbedingungen müssen eingehalten werden. Hinweise in den zugehörigen Dokumentationen müssen beachtet werden.

#### **Marken**

Alle mit dem Schutzrechtsvermerk ® gekennzeichneten Bezeichnungen sind eingetragene Marken der Siemens Aktiengesellschaft. Die übrigen Bezeichnungen in dieser Schrift können Marken sein, deren Benutzung durch Dritte für deren Zwecke die Rechte der Inhaber verletzen kann.

#### **Haftungsausschluss**

Wir haben den Inhalt der Druckschrift auf Übereinstimmung mit der beschriebenen Hard- und Software geprüft. Dennoch können Abweichungen nicht ausgeschlossen werden, so dass wir für die vollständige Übereinstimmung keine Gewähr übernehmen. Die Angaben in dieser Druckschrift werden regelmäßig überprüft, notwendige Korrekturen sind in den nachfolgenden Auflagen enthalten.

## Inhaltsverzeichnis

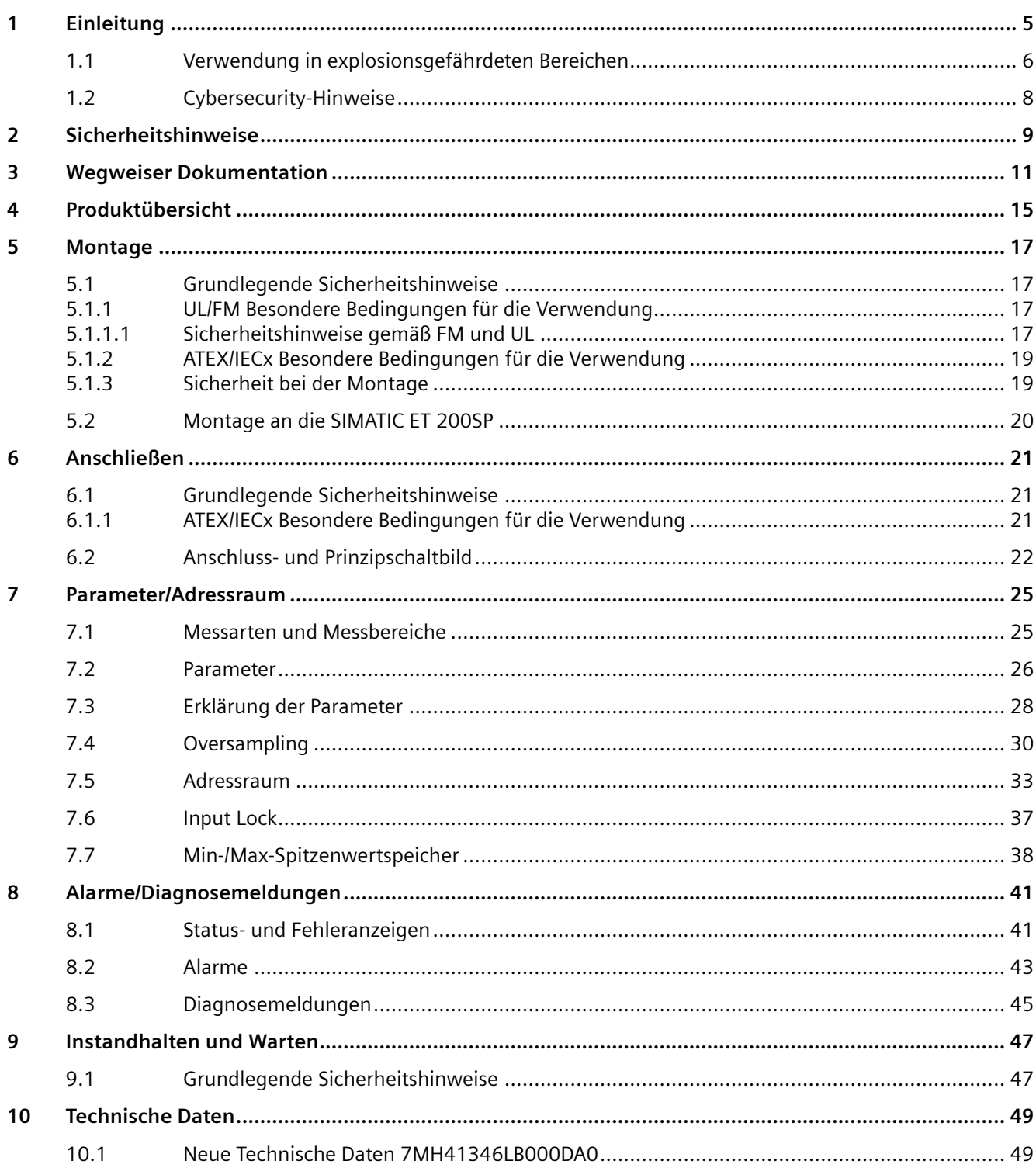

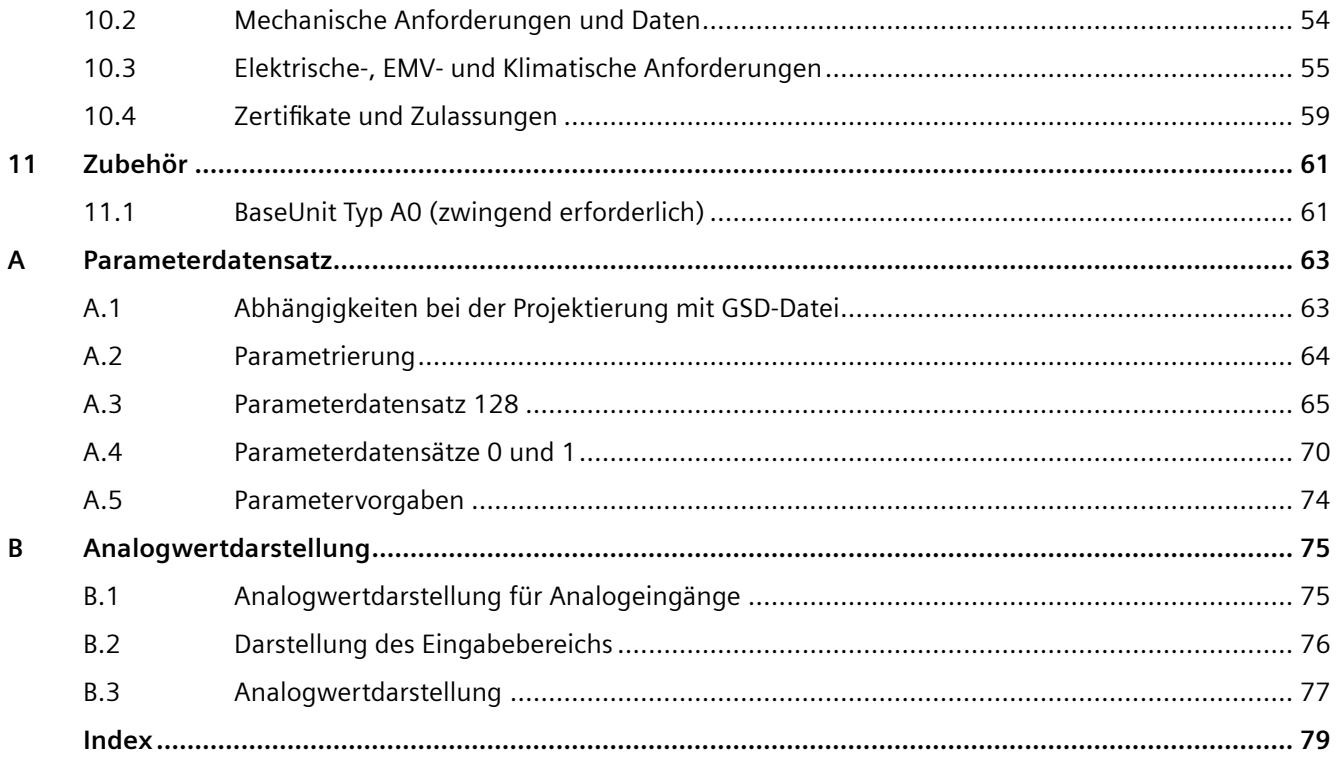

# <span id="page-4-0"></span>**Einleitung 1**

#### **Zweck der Dokumentation**

Das vorliegende Gerätehandbuch ergänzt das Systemhandbuch Dezentrales Peripheriesystem ET 200SP.

Funktionen, die das System generell betreffen, sind in diesem Systemhandbuch beschrieben.

Die Informationen des vorliegenden Gerätehandbuchs und der System-/ Funktionshandbücher ermöglichen es Ihnen, das System in Betrieb zu nehmen.

#### **Konventionen**

CPU: Wenn im Folgenden von "CPU" gesprochen wird, dann gilt diese Bezeichnung sowohl für Zentralbaugruppen des Automatisierungssystems S7-1500, als auch für CPUs/Interfacemodule des dezentralen Peripheriesystems ET 200SP.

STEP 7: Zur Bezeichnung der Projektier- und Programmiersoftware verwenden wir in der vorliegenden Dokumentation "STEP 7" als Synonym für alle Versionen von "STEP 7 (TIA Portal)".

Beachten Sie auch die folgendermaßen gekennzeichneten Hinweise:

#### **Hinweis**

Ein Hinweis enthält wichtige Informationen zum in der Dokumentation beschriebenen Produkt, zur Handhabung des Produkts oder zu dem Teil der Dokumentation, auf den besonders aufmerksam gemacht werden soll.

<span id="page-5-0"></span>*1.1 Verwendung in explosionsgefährdeten Bereichen*

## **1.1 Verwendung in explosionsgefährdeten Bereichen**

#### **WARNUNG**

#### **Verwendung in explosionsgefährdeten Bereichen**

Explosionsgefahr.

- Verwenden Sie nur Geräte, die für den Einsatz im vorgesehenen explosionsgefährdeten Bereich zugelassen und entsprechend gekennzeichnet sind.
- Verwenden Sie keine Geräte, die außerhalb der für explosionsgefährdete Bereiche vorgeschriebenen Bedingungen betrieben wurden. Wenn Sie das Gerät außerhalb der Bedingungen für explosionsgefährdete Bereiche verwendet haben, machen Sie alle Ex-Markierungen auf dem Typschild unlesbar.

#### **WARNUNG**

#### **Unsachgemäße Montage**

Explosionsgefahr im explosionsgefährdeten Bereich. Bei Einsatz im explosionsgefährdeten Bereich entsprechend Class I, Division 2 oder Class I, Zone 2 oder beim Einsatz in der EU nach ATEX 2014/34/EU beachten Sie folgende Bedingungen:

- Bauen Sie das Gerät in einen Schaltschrank oder in ein Gehäuse ein.
- Der Schaltschrank oder das Gehäuse erfüllen mindestens die Anforderungen IP54 nach IEC/EN 60079-7 und den Verschmutzungsgrad 2 oder besser nach IEC/EN 60664-1.

#### **WARNUNG**

Wenn das Gerät in einen Schaltschrank eingebaut ist, entspricht die Innentemperatur des Schaltschranks der Umgebungstemperatur des Geräts.

#### **WARNUNG**

#### **Öffnen des Geräts**

ÖFFNEN SIE DAS GERÄT NICHT BEI EINGESCHALTETER VERSORGUNGSSPANNUNG.

#### **WARNUNG**

#### **Austausch von Komponenten**

EXPLOSIONSGEFAHR

DER AUSTAUSCH VON KOMPONENTEN KANN DIE EIGNUNG FÜR CLASS I, DIVISION 2 ODER ZONE 2 BEEINTRÄCHTIGEN.

#### *1.1 Verwendung in explosionsgefährdeten Bereichen*

#### **WARNUNG**

#### **Unzulässige Reparatur des Geräts**

• Reparaturarbeiten dürfen nur durch von Siemens autorisiertes Personal durchgeführt werden.

#### **VORSICHT**

Um Verletzungen und Schäden zu vermeiden, lesen Sie das Handbuch, bevor Sie das Gerät einsetzen.

#### **Dokumenthistorie**

Die folgende Übersicht zeigt die wichtigsten Änderungen in der Dokumentation gegenüber der früheren Ausgabe.

In der folgenden Tabelle stehen die wichtigsten Änderungen der Dokumentation verglichen mit der jeweils vorherigen Ausgabe.

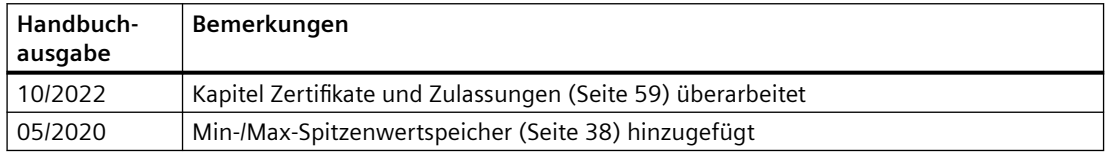

#### **Siehe auch**

[Montage](#page-16-0) (Seite [17\)](#page-16-0)

#### **Produktkompatibilität**

Die folgende Tabelle beschreibt die Kompatibilität zwischen der Handbuchausgabe, der Geräterevision und dem Engineering-System.

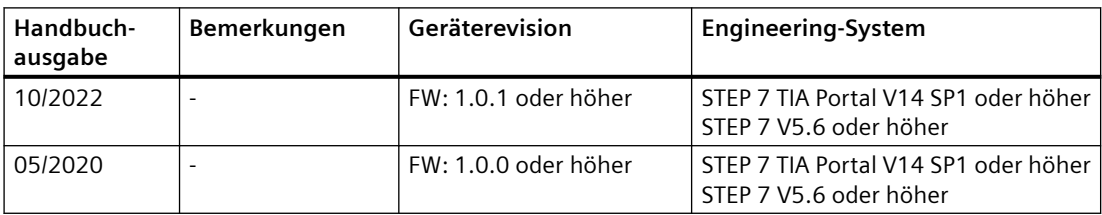

<span id="page-7-0"></span>*1.2 Cybersecurity-Hinweise*

## **1.2 Cybersecurity-Hinweise**

Siemens bietet Produkte und Lösungen mit Industrial Cybersecurity-Funktionen an, die den sicheren Betrieb von Anlagen, Systemen, Maschinen und Netzwerken unterstützen.

Um Anlagen, Systeme, Maschinen und Netzwerke gegen Cyber-Bedrohungen zu sichern, ist es erforderlich, ein ganzheitliches Industrial Cybersecurity-Konzept zu implementieren (und kontinuierlich aufrechtzuerhalten), das dem aktuellen Stand der Technik entspricht. Die Produkte und Lösungen von Siemens formen einen Bestandteil eines solchen Konzepts.

Die Kunden sind dafür verantwortlich, unbefugten Zugriff auf ihre Anlagen, Systeme, Maschinen und Netzwerke zu verhindern. Diese Systeme, Maschinen und Komponenten sollten nur mit dem Unternehmensnetzwerk oder dem Internet verbunden werden, wenn und soweit dies notwendig ist und nur wenn entsprechende Schutzmaßnahmen (z.B. Firewalls und/oder Netzwerksegmentierung) ergriffen wurden.

Weiterführende Informationen zu möglichen Schutzmaßnahmen im Bereich Industrial Cybersecurity finden Sie unter:

https://www.siemens.com/global/en/products/automation/topic-areas/industrialcybersecurity.html

Die Produkte und Lösungen von Siemens werden ständig weiterentwickelt, um sie noch sicherer zu machen. Siemens empfiehlt ausdrücklich, Produkt-Updates anzuwenden, sobald sie zur Verfügung stehen und immer nur die aktuellen Produktversionen zu verwenden. Die Verwendung veralteter oder nicht mehr unterstützter Versionen kann das Risiko von Cyber-Bedrohungen erhöhen.

Um stets über Produkt-Updates informiert zu sein, abonnieren Sie den Siemens Industrial Cybersecurity RSS Feed unter:

https://new.siemens.com/global/en/products/services/cert.html

## <span id="page-8-0"></span>**Sicherheitshinweise 2**

#### **Sicherheitshinweise bei Verwendung gemäß Hazardous Locations (HazLoc)**

Wenn Sie das Gerät unter HazLoc-Bedingungen einsetzen, dann müssen Sie zusätzlich zu den allgemeingültigen Sicherheitshinweisen zum Explosionsschutz die folgenden Sicherheitshinweise berücksichtigen:

Dieses Gerät ist nur für den Einsatz in Bereichen gemäß Class I, Zone 2, Group IIC und in nicht explosionsgefährdeten Bereichen geeignet.

Dieses Gerät ist nur für den Einsatz in Bereichen gemäß Class I, Division 2, Groups A, B, C und D und in nicht explosionsgefährdeten Bereichen geeignet.

## <span id="page-10-0"></span>**Wegweiser Dokumentation 3**

Die Dokumentation für das Dezentrale Peripheriesystem SIMATIC ET 200SP gliedert sich in drei Bereiche.

Die Aufteilung bietet Ihnen die Möglichkeit gezielt auf die gewünschten Inhalte zuzugreifen.

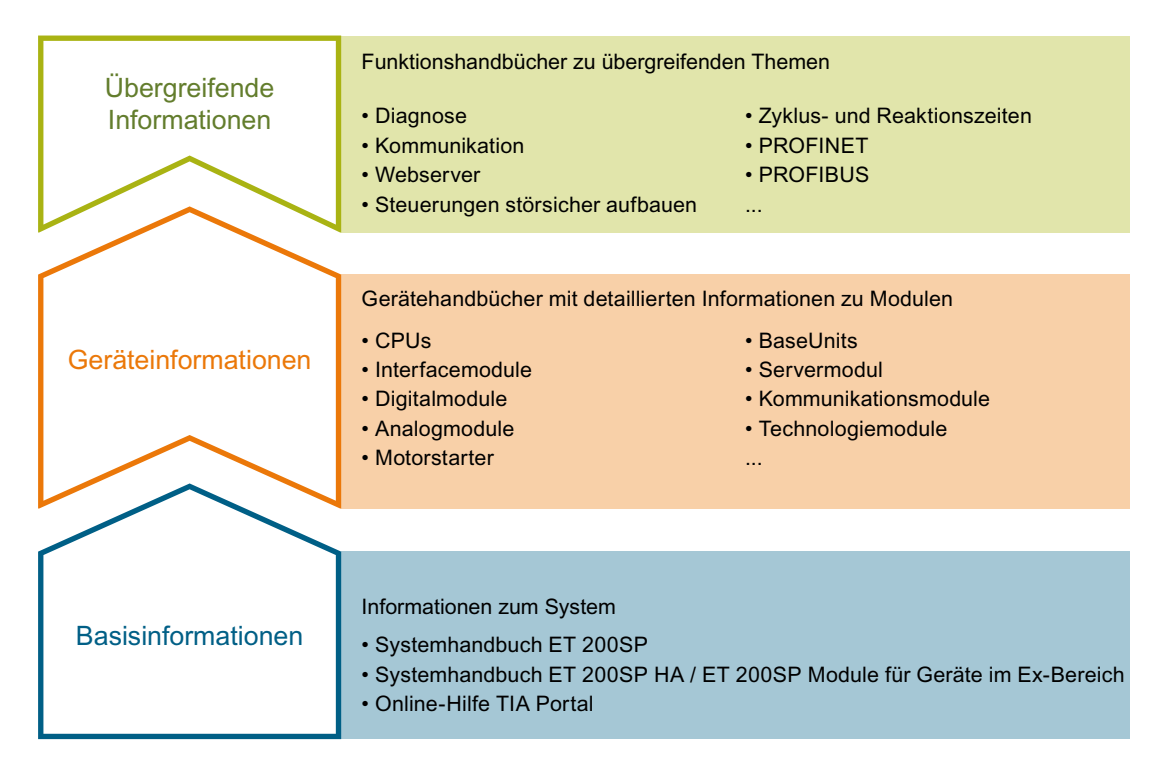

#### **Basisinformationen**

Das Systemhandbuch beschreibt ausführlich die Projektierung, Montage, Verdrahtung und Inbetriebnahme des Dezentralen Peripheriesystems SIMATIC ET 200SP. Die Online-Hilfe von STEP 7 unterstützt Sie bei der Projektierung und Programmierung.

#### **Geräteinformationen**

Gerätehandbücher enthalten eine kompakte Beschreibung der modulspezifischen Informationen wie Eigenschaften, Anschlussbilder, Kennlinien, Technische Daten.

#### **Übergreifende Informationen**

In den Funktionshandbüchern finden Sie ausführliche Beschreibungen zu übergreifenden Themen rund um das Dezentrale Peripheriesystem SIMATIC ET 200SP, z. B. Diagnose, Kommunikation, Webserver, Motion Control und OPC UA.

Die Dokumentation finden Sie zum kostenlosen Download im Internet [\(http://w3.siemens.com/mcms/industrial-automation-systems-simatic/de/](http://w3.siemens.com/mcms/industrial-automation-systems-simatic/de/handbuchuebersicht/tech-dok-et200/Seiten/Default.aspx) [handbuchuebersicht/tech-dok-et200/Seiten/Default.aspx](http://w3.siemens.com/mcms/industrial-automation-systems-simatic/de/handbuchuebersicht/tech-dok-et200/Seiten/Default.aspx)).

Änderungen und Ergänzungen zu den Handbüchern werden in einer Produktinformation dokumentiert.

Die Produktinformation finden Sie zum kostenlosen Download im Internet ([https://](https://support.industry.siemens.com/cs/de/de/view/73021864) [support.industry.siemens.com/cs/de/de/view/73021864](https://support.industry.siemens.com/cs/de/de/view/73021864)).

#### **Manual Collection ET 200SP**

Die Manual Collection beinhaltet die vollständige Dokumentation zum Dezentralen Peripheriesystem SIMATIC ET 200SP zusammengefasst in einer Datei.

Sie finden die Manual Collection im Internet [\(http://support.automation.siemens.com/WW/](http://support.automation.siemens.com/WW/view/de/84133942) [view/de/84133942](http://support.automation.siemens.com/WW/view/de/84133942)).

#### **"mySupport"**

Mit "mySupport", Ihrem persönlichen Arbeitsbereich, machen Sie das Beste aus Ihrem Industry Online Support.

In "mySupport" können Sie Filter, Favoriten und Tags ablegen, CAx-Daten anfordern und sich im Bereich Dokumentation Ihre persönliche Bibliothek zusammenstellen. Des Weiteren sind in Support-Anfragen Ihre Daten bereits vorausgefüllt und Sie können sich jederzeit einen Überblick über Ihre laufenden Anfragen verschaffen.

Um die volle Funktionalität von "mySupport" zu nutzen, müssen Sie sich einmalig registrieren.

Sie finden "mySupport" im Internet [\(https://support.industry.siemens.com/My/ww/de/\)](https://support.industry.siemens.com/My/ww/de/).

#### **"mySupport" - Dokumentation**

Mit "mySupport", Ihrem persönlichen Arbeitsbereich, machen Sie das Beste aus Ihrem Industry Online Support.

In "mySupport" können Sie Filter, Favoriten und Tags ablegen, CAx-Daten anfordern und sich im Bereich Dokumentation Ihre persönliche Bibliothek zusammenstellen. Des Weiteren sind in Support-Anfragen Ihre Daten bereits vorausgefüllt und Sie können sich jederzeit einen Überblick über Ihre laufenden Anfragen verschaffen.

Um die volle Funktionalität von "mySupport" zu nutzen, müssen Sie sich einmalig registrieren.

Sie finden "mySupport" im Internet.

#### **"mySupport" - CAx-Daten**

In "mySupport" haben Sie im Bereich CAx-Daten die Möglichkeit auf aktuelle Produktdaten für Ihr CAx- oder CAe-System zuzugreifen.

Mit wenigen Klicks konfigurieren Sie Ihr eigenes Download-Paket.

Sie können dabei wählen:

- Produktbilder, 2D-Maßbilder, 3D-Modelle, Geräteschaltpläne, EPLAN-Makrodateien
- Handbücher, Kennlinien, Bedienungsanleitungen, Zertifikate
- Produktstammdaten

Sie finden "mySupport" - CAx-Daten im Internet ([http://](http://support.industry.siemens.com/my/ww/de/CAxOnline) [support.industry.siemens.com/my/ww/de/CAxOnline\)](http://support.industry.siemens.com/my/ww/de/CAxOnline).

#### **Anwendungsbeispiele**

Die Anwendungsbeispiele unterstützen Sie mit verschiedenen Tools und Beispielen bei der Lösung Ihrer Automatisierungsaufgaben. Dabei werden Lösungen im Zusammenspiel mehrerer Komponenten im System dargestellt - losgelöst von der Fokussierung auf einzelne Produkte.

Sie finden die Anwendungsbeispiele im Internet ([https://](https://support.industry.siemens.com/sc/ww/de/sc/2054) [support.industry.siemens.com/sc/ww/de/sc/2054\)](https://support.industry.siemens.com/sc/ww/de/sc/2054).

#### **TIA Selection Tool**

Mit dem TIA Selection Tool können Sie Geräte für Totally Integrated Automation (TIA) auswählen, konfigurieren und bestellen. Es ist der Nachfolger des SIMATIC Selection Tools und fasst die bereits bekannten Konfiguratoren für die Automatisierungstechnik in einem Werkzeug zusammen. Mit dem TIA Selection Tool erzeugen Sie aus Ihrer Produktauswahl oder Produktkonfiguration eine vollständige Bestellliste.

Sie finden das TIA Selection Tool im Internet [\(http://w3.siemens.com/mcms/topics/de/simatic/](http://w3.siemens.com/mcms/topics/de/simatic/tia-selection-tool) [tia-selection-tool](http://w3.siemens.com/mcms/topics/de/simatic/tia-selection-tool)).

#### **SIMATIC Automation Tool**

Mit dem SIMATIC Automation Tool können Sie unabhängig vom TIA Portal gleichzeitig an verschiedenen SIMATIC S7-Stationen Inbetriebsetzungs- und Servicetätigkeiten als Massenoperation ausführen.

Das SIMATIC Automation Tool bietet eine Vielzahl von Funktionen:

- Scannen eines PROFINET/Ethernet Anlagennetzes und Identifikation aller verbundenen CPUs
- Adresszuweisung (IP, Subnetz, Gateway) und Stationsname (PROFINET Device) zu einer CPU
- Übertragung des Datums und der auf UTC-Zeit umgerechneten PG/PC-Zeit auf die Baugruppe
- Programm-Download auf CPU
- Betriebsartenumstellung RUN/STOP
- CPU-Lokalisierung mittels LED-Blinken
- Auslesen von CPU-Fehlerinformation
- Lesen des CPU Diagnosepuffers
- Rücksetzen auf Werkseinstellungen
- Firmwareaktualisierung der CPU und angeschlossener Module

Sie finden das SIMATIC Automation Tool im Internet ([https://](https://support.industry.siemens.com/cs/ww/de/view/98161300) [support.industry.siemens.com/cs/ww/de/view/98161300](https://support.industry.siemens.com/cs/ww/de/view/98161300)).

#### **PRONETA**

Mit SIEMENS PRONETA (PROFINET Netzwerk-Analyse) analysieren Sie im Rahmen der Inbetriebnahme das Anlagennetz. PRONETA verfügt über zwei Kernfunktionen:

- Die Topologie-Übersicht scannt selbsttätig das PROFINET und alle angeschlossenen Komponenten.
- Der IO‑Check ist ein schneller Test der Verdrahtung und des Modulausbaus einer Anlage, inkl. fehlersicherer Ein- und Ausgänge.

Sie finden SIEMENS PRONETA im Internet [\(https://support.industry.siemens.com/cs/ww/de/](https://support.industry.siemens.com/cs/ww/de/view/67460624) [view/67460624\)](https://support.industry.siemens.com/cs/ww/de/view/67460624).

#### **SINETPLAN**

SINETPLAN, der Siemens Network Planner, unterstützt Sie als Planer von Automatisierungsanlagen und -netzwerken auf Basis von PROFINET. Das Tool erleichtert Ihnen bereits in der Planungsphase die professionelle und vorausschauende Dimensionierung Ihrer PROFINET-Installation. Weiterhin unterstützt Sie SINETPLAN bei der Netzwerkoptimierung und hilft Ihnen, Netzwerkressourcen bestmöglich auszuschöpfen und Reserven einzuplanen. So vermeiden Sie Probleme bei der Inbetriebnahme oder Ausfälle im Produktivbetrieb schon im Vorfeld eines geplanten Einsatzes. Dies erhöht die Verfügbarkeit der Produktion und trägt zur Verbesserung der Betriebssicherheit bei.

Die Vorteile auf einen Blick

- Netzwerkoptimierung durch portgranulare Berechnung der Netzwerklast
- höhere Produktionsverfügbarkeit durch Onlinescan und Verifizierung bestehender Anlagen
- Transparenz vor Inbetriebnahme durch Import und Simulierung vorhandener STEP7 Projekte
- Effizienz durch langfristige Sicherung vorhandener Investitionen und optimale Ausschöpfung der Ressourcen

Sie finden SINETPLAN im Internet.

#### **Siehe auch**

My Documentation Manager [\(http://support.industry.siemens.com/My/ww/de/](http://support.industry.siemens.com/My/ww/de/documentation) [documentation\)](http://support.industry.siemens.com/My/ww/de/documentation)

## <span id="page-14-0"></span>**Produktübersicht 4**

**Ansicht des Moduls**

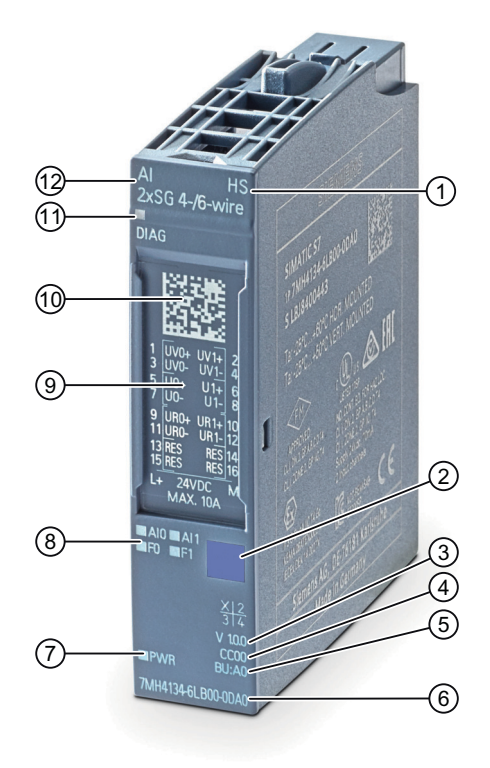

- ① Funktionsklasse ⑦ LED für Versorgungsspannung
- ② Farbkennzeichnung Modultyp ⑧ LEDs für Kanalstatus
- ③ Funktions- und Firmwarestand ⑨ Anschlussplan
- ④ Farbcode zur Auswahl der Farb‐ kennzeichnungsschilder
- 
- 
- 
- 
- ⑩ 2D-Matrix Code
- ⑤ BaseUnit Typ ⑪ LED für Diagnose
- ⑥ Artikelnummer ⑫ Modultyp und -bezeichnung
- Bild 4-1 Ansicht des Moduls AI 2xSG 4-/6-wire HS

#### **Eigenschaften**

Das Modul hat folgende technischen Eigenschaften:

- Analogeingabemodul mit 2 Eingängen
- Messart Spannung von 4- und 6-Leiter Dehnungsmessstreifen (Vollbrücken) DC 4,85 V Speisespannung der Vollbrücke
- Eingangsbereiche
	- $-$  ± 0,5 ... 320 mV/V, Auflösung 28 Bit inkl. Vorzeichen
	- 16 Bit Oversampling inkl. Vorzeichen
- Potenzialgetrennt zur Versorgungsspannung L+
- Parametrierbare Diagnose (je Kanal)
- Prozessalarm bei Grenzwertüberschreitung je Kanal (je zwei obere und zwei untere Grenzwerte)
- Min-/Max-Spitzenwertspeicher

Das Modul unterstützt folgende Funktionen:

- Firmware-Update
- Identifikationsdaten I&M
- Umparametrieren im RUN
- PROFIenergy
- Taktsynchronität
- Oversampling

#### **Zubehör**

Folgendes Zubehör ist separat zu bestellen:

- Beschriftungsstreifen
- Referenzkennzeichnungsschild
- Schirmanschluss

#### **Siehe auch**

Weitere Informationen zum Zubehör finden Sie im Systemhandbuch Dezentrales Peripheriesystem ET 200SP.

# <span id="page-16-0"></span>**Montage 5**

## **5.1 Grundlegende Sicherheitshinweise**

#### **5.1.1 UL/FM Besondere Bedingungen für die Verwendung**

#### **Sicherheitshinweise bei Verwendung in explosionsgefährdeten Bereichen**

#### **Allgemeingültige Sicherheitshinweise zum Explosionsschutz**

#### **WARNUNG**

#### **EXPLOSIONSGEFAHR**

Der Austausch von Komponenten kann die Eignung für Class I, Division 2 oder Zone 2 beeinträchtigen.

#### **WARNUNG**

Die Verwendung anderer Komponenten kann die Eignung des Geräts beeinträchtigen.

#### **5.1.1.1 Sicherheitshinweise gemäß FM und UL**

#### **Sicherheitshinweise bei Verwendung gemäß FM und UL**

Wenn Sie das Gerät unter FM-Bedingungen einsetzen, dann müssen Sie zusätzlich zu den allgemeingültigen Sicherheitshinweisen zum Explosionsschutz die folgenden Sicherheitshinweise berücksichtigen:

#### **WARNUNG**

Der Austausch von Komponenten kann die Eignung für Division 2 beeinträchtigen.

#### **WARNUNG**

Trennen Sie das Gerät nicht von spannungsführenden Leitungen, wenn die Spannungsversorgung eingeschaltet ist oder wenn sich das Gerät in einer leicht entzündlichen oder brennbaren Umgebung befindet.

*5.1 Grundlegende Sicherheitshinweise*

#### **WARNUNG**

#### **Explosionsgefahr**

Trennen Sie das Gerät nicht von spannungsführenden Leitungen, wenn sich das Gerät in einer leicht entzündlichen oder brennbaren Umgebung befindet.

#### **WARNUNG**

#### **EXPLOSIONSGEFAHR**

Das Gerät ist für den Betrieb in einem abgeschlossenen Gehäuse oder Schaltschrank ausgelegt. Die Innentemperatur des Gehäuses/Schaltschranks entspricht der Umgebungstemperatur des Geräts. Verwenden Sie Kabel, deren maximale zugelassene Betriebstemperatur mindestens 20 ºC über der maximalen Umgebungstemperatur liegt.

#### **WARNUNG**

Die Wandmontage außerhalb eines Schaltschranks oder eines Gehäuses erfüllt nicht die Anforderungen der FM-Zulassung.

#### **WARNUNG**

Die Wandmontage ist nur zugelassen, wenn die Anforderungen an das Gehäuse, die Montagevorschriften, die Abstände und die Trennvorschriften des Schaltschranks oder Gehäuses eingehalten werden. Die Abdeckung des Schaltschranks oder Gehäuses darf nur mithilfe eines Werkzeugs zu öffnen sein. Eine geeignete Zugentlastung für die Kabel muss vorhanden sein.

#### **Hinweis**

In explosionsgefährdeten Bereichen dürfen Sie das Gerät nicht an einer Wand montieren.

## <span id="page-18-0"></span>**5.1.2 ATEX/IECx Besondere Bedingungen für die Verwendung**

#### **WARNUNG**

#### **Unsachgemäße Montage**

Explosionsgefahr im explosionsgefährdeten Bereich. Bei Einsatz im explosionsgefährdeten Bereich entsprechend Class I, Division 2 oder Class I, Zone 2 oder beim Einsatz in der EU nach ATEX 2014/34/EU beachten Sie folgende Bedingungen:

- Bauen Sie das Gerät in einen Schaltschrank oder in ein Gehäuse ein.
- Der Schaltschrank oder das Gehäuse erfüllen mindestens die Anforderungen IP54 nach IEC/EN 60079-7 und den Verschmutzungsgrad 2 oder besser nach IEC/EN 60664-1.

#### **Hinweis**

In explosionsgefährdeten Bereichen dürfen Sie das Gerät nicht an einer Wand montieren.

#### **WARNUNG**

#### **Transiente Überspannungen**

Treffen Sie Maßnahmen, dass eine vorübergehende transiente Überspannung von mehr als 119 V nicht überschritten wird.

#### **5.1.3 Sicherheit bei der Montage**

#### **Sicherheitshinweise**

Beachten Sie beim Montieren des Geräts die nachfolgend aufgeführten Sicherheitshinweise.

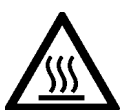

#### **WARNUNG**

Wird ein Gerät bei einer Umgebungstemperatur von mehr als 50 °C betrieben, kann die Gehäusetemperatur des Gerätes über 70 °C liegen. Der Montageort des Geräts muss deshalb in einem zugangsbeschränkten Bereich liegen, der nur für Service-Personal oder Benutzer zugänglich ist, die über den Grund der Zugangsbeschränkung und die notwendigen Sicherheitsmaßnahmen bei einer Umgebungstemperatur von mehr als 50 °C informiert wurden.

#### **WARNUNG**

Wenn das Gerät in einen Schaltschrank eingebaut ist, entspricht die Innentemperatur des Schaltschranks der Umgebungstemperatur des Geräts.

<span id="page-19-0"></span>*5.2 Montage an die SIMATIC ET 200SP*

## **5.2 Montage an die SIMATIC ET 200SP**

Die hier beschriebene Wägeelektronik ist ein Modul der SIMATIC ET 200SP Baureihe und lässt sich direkt an das Bussystem des Automatisierungssystems anschließen. Der Montage- und Verkabelungsaufwand des 15 mm breiten Moduls ist sehr gering.

Das Modul wird auf die ET 200SP Baseunit (BU) aufgeschnappt. Sie müssen Baseunits vom Typ A0 verwenden (→ [Zubehör](#page-60-0) (Seite [61\)](#page-60-0)).

Der Anschluss der Wägezellen, der Stromversorgung und der seriellen Schnittstellen erfolgt über die Klemmenbox.

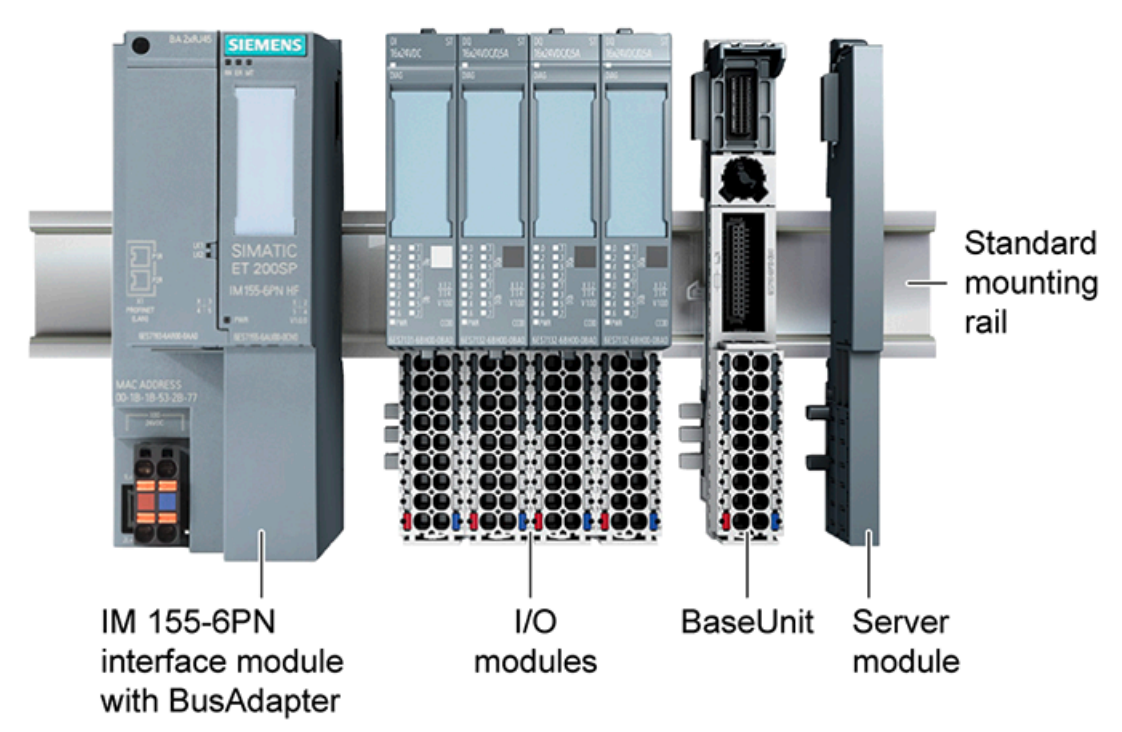

Bild 5-1 Montage der I/O- bzw. SIWAREX-Module

# <span id="page-20-0"></span>**Anschließen 6**

## **6.1 Grundlegende Sicherheitshinweise**

#### **6.1.1 ATEX/IECx Besondere Bedingungen für die Verwendung**

#### **WARNUNG**

#### **WARNUNG – EXPLOSIONSGEFAHR:**

DAS GERÄT DARF NUR DANN AN DIE SPANNUNGSVERSORGUNG ANGESCHLOSSEN ODER VON IHR GETRENNT WERDEN, WENN EINE EXPLOSIONSGEFAHR MIT SICHERHEIT AUSGESCHLOSSEN WERDEN KANN.

#### **WARNUNG**

#### **Transiente Überspannungen**

Treffen Sie Maßnahmen, dass eine vorübergehende transiente Überspannung von mehr als 119 V nicht überschritten wird.

<span id="page-21-0"></span>*6.2 Anschluss- und Prinzipschaltbild*

## **6.2 Anschluss- und Prinzipschaltbild**

In diesem Kapitel finden Sie die Prinzipschaltbilder des Moduls AI 2xSG 4-/6-wire HS mit der Anschlussbelegung für einen 4-Leiteranschluss und für einen 6-Leiteranschluss dargestellt.

Informationen zum Verdrahten des BaseUnit finden Sie im Systemhandbuch Dezentrales Peripheriesystem ET 200SP [\(http://support.automation.siemens.com/WW/view/de/58649293\)](http://support.automation.siemens.com/WW/view/de/58649293).

#### **Hinweis**

Die verschiedenen Anschlussmöglichkeiten können Sie wahlweise für alle Kanäle nutzen und beliebig kombinieren.

#### **Hinweis**

Die Lastgruppe des Moduls muss mit einem hellen BaseUnit beginnen. Beachten Sie das auch bei der Projektierung.

*6.2 Anschluss- und Prinzipschaltbild*

#### **Anschluss der Vollbrücke**

![](_page_22_Figure_3.jpeg)

Das folgende Bild zeigt das Prinzipschaltbild und den 4-/6-Leiteranschluss des Analogeingabemoduls auf dem BaseUnit BU‑Typ A0.

#### *Anschließen*

*6.2 Anschluss- und Prinzipschaltbild*

![](_page_23_Picture_54.jpeg)

#### **Hinweis**

In der Hardwareprojektierung immer den verwendeten Anschlusstyp angeben (4- oder 6-Leiter) um den korrekten Betrieb der Baugruppe zu gewährleisten.

## <span id="page-24-0"></span>**7.1 Messarten und Messbereiche**

Das Analogeingabemodul hat folgende Messbereiche:

#### Tabelle 7-1 Messbereiche

![](_page_24_Picture_60.jpeg)

Die Tabellen der Messbereiche sowie Überlauf, Übersteuerungsbereich usw. finden Sie im Kapitel [Analogwertdarstellung](#page-74-0) (Seite [75](#page-74-0))

<span id="page-25-0"></span>*7.2 Parameter*

## **7.2 Parameter**

#### **Parameter des AI 2xSG 4-/6-wire HS**

Der Wirkungsbereich der einstellbaren Parameter ist abhängig von der Art der Projektierung. Folgende Projektierungen sind möglich:

- Zentraler Betrieb an einer CPU ET 200SP oder an einem ET 200SP Open Controller
- Dezentraler Betrieb am PROFINET IO in einem ET 200SP System
- Dezentraler Betrieb am PROFIBUS DP in einem ET 200SP System

Neben der Parametrierung über die Projektiersoftware können Sie die Parameter auch im RUN (dynamisch) über das Anwenderprogramm einstellen. Bei der Parametrierung im Anwenderprogramm werden die Parameter mit der Anweisung "WRREC" über die Datensätze an das Modul übertragen, siehe Kapitel [Parametrierung](#page-63-0) (Seite [64](#page-63-0)).

Folgende Parametereinstellungen sind möglich:

| Parameter                                         | Wertebereich                                                                                                   | Voreinstellung                                          | Umpara-<br>metrieren | Wirkungsbereich mit Projektier-<br>software z. B. STEP 7 (TIA Portal) |                                        |
|---------------------------------------------------|----------------------------------------------------------------------------------------------------|---------------------------------------------------------|----------------------|-----------------------------------------------------------------------|----------------------------------------|
|                                                   |                                                                                                    |                                                         | im RUN               | <b>GSD-Datei</b><br><b>PROFINET IO</b>                                | <b>GSD-Datei</b><br><b>PROFIBUS DP</b> |
| Netzfrequenz                                      | 50/60 Hz                                                                                                    | 50 Hz                                                   | nein                 | Modul                                                                 | Modul                                  |
| Messart                                           | deaktiviert / 4-Draht-Deh-<br>nungsmessstreifen Vollbrü-<br>cke / 6-Draht-Dehnungs-<br>messstreifen Vollbrücke | 4-Leiter-Deh-<br>nungsmess-<br>streifen Vollbrü-<br>cke | ja                   | Kanal                                                                 | Kanal                                  |
| Netzfrequenzfilter                                | aktiviert / deaktiviert                                                                                        | aktiviert                                               | ja                   | Kanal                                                                 | Kanal                                  |
| Messbereich                                       | 0,5  320 mV/V                                                                                                  | $2$ mV/V                                                | ja                   | Kanal                                                                 | Kanal                                  |
| Abtastrate                                        | 0,1  6,5535 ms                                                                                                 | 1 <sub>ms</sub>                                         | ja                   | Kanal                                                                 | Kanal                                  |
| Gleitender Mittelwertfil-<br>ter                  | $0655,35$ ms                                                                                                   | 0 <sub>ms</sub>                                         | ja                   | Kanal                                                                 | $\mathbf{1}$                           |
| Vorfilter "Input lock B"                          | 0  655,35 ms                                                                                                   | 0 <sub>ms</sub>                                         | ja                   | Kanal                                                                 | $\mathbf{1}$                           |
| IIR-Tiefpassfilter Grenzfre-<br>quenz             | $06553,5$ Hz                                                                                                   | $0$ Hz (= $off$ )                                       | ja                   | Kanal                                                                 | $\mathbf{1}$                           |
| IIR-Tiefpassfilter Ord-<br>nungszahl              | 14                                                                                                    | $\overline{4}$                                          | ja                   | Kanal                                                                 | $\mathbf{1}$                           |
| Notch-Filter Frequenz                             | $01000,0$ Hz                                                                                                   | $0$ Hz (= $\circ$ ff)                                   | ja                   | Kanal                                                                 | $\mathbf{1}$                           |
| Notch-Filter Güte Q                               | 5,0250,0                                                                                                    | 100                                                     | ja                   | Kanal                                                                 | $\mathbf{1}$                           |
| Diagnose:<br>fehlende Versorgungs-<br>spannung L+ | Sperren<br>$\bullet$<br>Freigeben                                                                              | Sperren                                                 | ja                   | Kanal                                                                 | Kanal                                  |
| Diagnose:<br>Kurzschluss/Drahtbruch<br>am Sensor  | Sperren<br>$\bullet$<br>Freigeben<br>$\bullet$                                                                 | Sperren                                                 | ja                   | Kanal                                                                 | Kanal                                  |
| Diagnose:<br>Unterlauf                            | Sperren<br>$\bullet$<br>Freigeben                                                                              | Sperren                                                 | ja                   | Kanal                                                                 | Kanal                                  |

Tabelle 7-2 Einstellbare Parameter und deren Voreinstellung (GSD-Datei)

*7.2 Parameter*

![](_page_26_Picture_365.jpeg)

<sup>1</sup> Aufgrund der bei PROFIBUS GSD-Projektierung begrenzten Parameteranzahl von maximal 244 byte pro ET 200SP Station sind die Parametriermöglichkeiten eingeschränkt. Bei Bedarf können Sie diesen Parameter jedoch über den Datensatz 128 einstellen, wie in der Spalte "GSD-Datei PROFINET IO" beschrieben (siehe Tabelle oben). Die Parameterlänge des Peripheriemoduls beträgt 13 byte.

#### **Hinweis**

#### **Nicht benutzte Kanäle**

"Deaktivieren" Sie nicht benutzte Kanäle in der Parametrierung.

Ein deaktivierter Kanal liefert immer den Wert 7FFF<sub>H</sub>.

<span id="page-27-0"></span>*7.3 Erklärung der Parameter*

## **7.3 Erklärung der Parameter**

#### **Diagnose: fehlende Versorgungsspannung L+**

Freigabe der Diagnosemeldung bei fehlender oder zu geringer Versorgungsspannung L+.

#### **Diagnose: Kurzschluss/Drahtbruch am Sensor**

Freigabe der Diagnose, wenn ein Kurzschluss der Geberversorgung auftritt. Darüber hinaus wird bei parametrierter 6-Leitertechnik auch ein Drahtbruch an  $+/-$ U<sub>Rn</sub> erkannt. Schwelle siehe Kapitel [Technische Daten](#page-48-0) (Seite [49\)](#page-48-0).

#### **Diagnose: Überlauf**

Freigabe der Diagnose, wenn der Messwert den Übersteuerungsbereich überschreitet.

#### **Diagnose: Unterlauf**

Freigabe der Diagnose, wenn der Messwert den Untersteuerungsbereich unterschreitet.

#### **Hinweis**

Wenn die Diagnosen "Kurzschluss/Drahtbruch am Sensor" und "Unterlauf" gleichzeitig aktiviert sind und ein Drahtbruch auftritt, werden beide Diagnosen vom Modul gemeldet.

#### **Potenzialgruppe**

Mit dem Parameter "Potenzialgruppe" geben Sie an, ob das Modul auf einer hellen oder einer dunklen BaseUnit steckt.

Eine Potenzialgruppe beginnt immer mit einem Peripheriemodul, das auf einer hellen BaseUnit gesteckt ist. Alle rechts davon gesteckten Module, die auf dunklen BaseUnits gesteckt sind, gehören zur gleichen Potenzialgruppe, denn die dunklen BaseUnits werden über die hellen BaseUnits versorgt.

Die Potenzialgruppe endet vor einer neuen hellen BaseUnit oder dem Ende der Station.

#### **Netzfrequenz**

Definiert die Netzfrequenz des Versorgungsnetzes.

Einstellbereich: 50 oder 60 Hz

#### **Messart**

Deaktiviert / 4-Draht-Dehnungsmessstreifen Vollbrücke / 6-Draht-Dehnungsmessstreifen Vollbrücke

#### **Netzfrequenzfilter**

Aktiviert bzw. deaktiviert einen Netzfrequenzfilter, welcher die unter "Netzfrequenz" eingestellte Versorgungsnetzfrequenz (50/60 Hz) unterdrückt. Da der Filter auch bei einem Vielfachen von 50/60 Hz filtert, kann es von Vorteil sein, den Filter zu deaktivieren.

#### **Messbereich**

Definiert den Kennwert des angeschlossenen DMS-Sensors. Jede Einstellung wird modulintern auf +/- 100.000.000 Digits skaliert.

#### **Abtastrate**

Definiert die Abtastrate des AI-Moduls.

#### **Gleitender Mittelwertfilter**

Definiert die Periode des gleitenden Mittelwertfilters.

#### **Vorfilter "Input lock B"**

Definiert die Periode des Vorfilters für den Betriebsmodus "Input lock B". Es handelt sich um einen gleitenden Mittelwertfilter, welcher das Signal beim Verlassen des "Input lock B" Modus bereits vorfiltert.

#### **IIR-Tiefpassfilter Grenzfrequenz**

Definiert die Grenzfrequenz des Tiefpassfilters.

#### **IIR-Tiefpassfilter Ordnungszahl**

Definiert die Ordnungszahl des Tiefpassfilters und hat somit direkte Auswirkung auf die Flankensteilheit des Filters.

#### **Notch-Filter Frequenz**

Definiert die Frequenz des Notch-Filters. Der Filter dient dazu, die vorgegebene Frequenz aus dem Eingangssignal auszufiltern.

#### **Notch-Filter Güte Q**

Definiert die Güte des Notch-Filtes.

<span id="page-29-0"></span>*7.4 Oversampling*

## **7.4 Oversampling**

#### **Funktion**

Als Oversampling wird die Erfassung von Daten in zeitäquidistanten Subtakten bezeichnet. Die parametrierte Anzahl n von Subtakten entspricht dabei einem PROFINET-Bustakt.

Oversampling ist immer dann sinnvoll, wenn Sie die Erfassung von Daten mit einer höheren zeitlichen Auflösung benötigen, ohne jedoch einen sehr kurzen PROFINET-Bustakt und damit schnelle CPU-Zyklen nutzen zu wollen.

Bei Oversampling wird ein PROFINET-Takt in zeitadäquate Subtakte unterteilt:

- Jeder Subtakt erfasst einen Messwert.
- Der minimale PROFINET-Takt ist 125 µs. Für kürzere Subtakte steht nur ein Subset der Funktionen zur Verfügung.
- Der kleinste mögliche Subtakt ist 100 μs.
- Oversampling können Sie projektieren:
	- für den Kanal 0 (1-Kanal-Betrieb)
	- für den Kanal 0/1 (2-Kanal-Betrieb)
- Die Anzahl der Subtakte ist wie folgt einstellbar:
	- von 2 bis 14 für einen Kanal
	- von 2 bis 6 für zwei Kanäle

#### **Voraussetzung**

Oversampling ist nur möglich, wenn Taktsynchronität eingestellt wird.

#### **Projektierung**

Sie projektieren das Oversampling mit dem folgenden Parameter:

• Abtastrate

#### **Hinweis**

Verwenden Sie bei der Projektierung mit Oversampling in den Ablaufgruppen Ihres Anwenderprogramms keine Untersetzung von Bausteinen. So stellen Sie sicher, dass die Verarbeitung der Daten im Anwenderprogramm der CPU zeitlich abgestimmt mit der Erfassung auf dem Modul erfolgt.

*7.4 Oversampling*

#### **Überblick über die Betriebsarten**

![](_page_30_Picture_195.jpeg)

#### **Abtastintervall**

Die Dauer eines Subtakts ist das Abtastintervall. In der Projektierungssoftware wird die Zykluszeit T (Sendetakt) für die Taktsynchronität vorgegeben. Diese Zeit, geteilt durch die eingestellte Abtastrate n<sub>Sample</sub>, ergibt das Abtastintervall t<sub>Sample</sub> des Moduls.

Beispielrechnung:

$$
t_{\text{Sample}} = \frac{T}{n_{\text{Sample}}} = \frac{1 \text{ ms}}{10} = 100 \text{ }\mu\text{s}
$$

Bild 7-1 Beispiel zur Berechnung des Abtastintervalls

*7.4 Oversampling*

#### **Zeitliche Abfolge**

Im Bild ist der zeitliche Ablauf bei Oversampling dargestellt. Die erfassten Messwerte eines Datenzyklus mit Oversampling werden erst im darauf folgenden Takt in das Interfacemodul kopiert und stehen einen weiteren Takt später der verarbeitenden CPU zur Verfügung.

![](_page_31_Figure_4.jpeg)

*7.5 Adressraum*

## <span id="page-32-0"></span>**7.5 Adressraum**

#### **Hinweis**

Berücksichtigen bei der Programmierung die eingestellte Betriebsart des Moduls, da sich die Größe des Adressraums unterscheiden kann.

#### **Adressraum bei normalem und taktsynchronem Betrieb**

| EByte   | <b>Bit</b>     | <b>Name und Bedeutung</b>                      |  |  |
|---------|----------------|------------------------------------------------|--|--|
| X       | 07             | Messwert Kanal 0 (DINT)                        |  |  |
| $x + 1$ | 07             |                                                |  |  |
| $x + 2$ | 07             |                                                |  |  |
| $x + 3$ | 07             |                                                |  |  |
| $x + 4$ | 07             | Refreshcounter Kanal 0 (UINT)                  |  |  |
| $x + 5$ | 07             |                                                |  |  |
| $x + 6$ | 0              | Kanal 0 Messbereich überschritten              |  |  |
|         | 1              | Kanal 0 Messbereich unterschritten             |  |  |
|         | $\overline{2}$ | Kanal 0 Kurzschluss/Drahtbruch am Sensor       |  |  |
|         | 3              | Kanal 0 Lastspannung L+ fehlt                  |  |  |
|         | 4              | Kanal 0 ADC gestört                            |  |  |
|         | 5              | Kanal 0 Interner Speicherfehler                |  |  |
|         | 6              | Kanal 0 Watchdogfehler                         |  |  |
|         | $\overline{7}$ | Kanal 0 Interner Fehler - Baugruppe defekt     |  |  |
| $x + 7$ | 0              | OI-Bit<br>$0:$ Bad<br>1:Good                   |  |  |
|         | 1              | Input lock<br>$0:$ inaktiv<br>$1:$ aktiv       |  |  |
|         | $\overline{2}$ | Reserviert                                     |  |  |
|         | 3              | Messbereichsgrenze überschritten (common mode) |  |  |
|         | $\overline{4}$ | Grenzwert 1, untere Grenze unterschritten      |  |  |
|         | 5              | Grenzwert 1, obere Grenze überschritten        |  |  |
|         | 6              | Grenzwert 2, untere Grenze unterschritten      |  |  |
|         | 7              | Grenzwert 2, obere Grenze überschritten        |  |  |

Tabelle 7-3 Belegung im Prozessabbild der Eingänge

#### **Hinweis**

Die Belegung des Kanals 1 ist identisch. Fügen Sie zur Ermittlung der jeweiligen Parameteradressen ein Offset von 8 Byte zu den Parameteradressen von Kanal 0 hinzu. *7.5 Adressraum*

### **Adressraum für Oversampling mit einem Kanal**

| EByte    | Bit            | <b>Name und Bedeutung</b>                         |  |  |
|----------|----------------|---------------------------------------------------|--|--|
| X        | 07             | Kanal 0 am Subtakt 1 (INT)                        |  |  |
| $x + 1$  | 07             |                                                   |  |  |
| $x + 2$  | 07             | Kanal 0 am Subtakt 2 (INT)                        |  |  |
| $x + 3$  | 07             |                                                   |  |  |
| $x + 4$  | 07             | Kanal 0 am Subtakt 3 (INT)                        |  |  |
| $x + 5$  | 07             |                                                   |  |  |
| $x + 6$  | 07             | Kanal 0 am Subtakt 4 bis 13 (INT)                 |  |  |
| bis      |                |                                                   |  |  |
| $x + 25$ |                |                                                   |  |  |
| $x + 26$ | 07             | Kanal 0 am Subtakt 14 (INT)                       |  |  |
| $x + 27$ | 07             |                                                   |  |  |
| $x + 28$ | 07             | Kanal 0 Refreshcounter (UINT)                     |  |  |
| $x + 29$ | 07             |                                                   |  |  |
| $x + 30$ | 0              | Kanal 0 Status Messbereich überschritten          |  |  |
|          | $\mathbf{1}$   | Kanal 0 Status Messbereich unterschritten         |  |  |
|          | $\overline{2}$ | Kanal 0 Status Kurzschluss/Drahtbruch am Sensor   |  |  |
|          | $\overline{3}$ | Kanal 0 Status Lastspannung L+ fehlt              |  |  |
|          | $\overline{4}$ | Kanal 0 Status ADC gestört                        |  |  |
|          | 5              | Kanal 0 Status Interner Speicherfehler            |  |  |
|          | 6              | Kanal 0 Status Watchdogfehler                     |  |  |
|          | $\overline{7}$ | Kanal 0 Status Interner Fehler - Baugruppe defekt |  |  |
| $x + 31$ | $\Omega$       | Kanal O Status QI-Bit                             |  |  |
|          |                | $0:$ Bad<br>1: Good                               |  |  |
|          | 1              |                                                   |  |  |
|          |                | Kanal 0 Status Input lock<br>0: inaktiv           |  |  |
|          |                | $1:$ aktiv                                        |  |  |
|          | $\overline{2}$ | Reserviert                                        |  |  |
|          | $\overline{3}$ | Reserviert                                        |  |  |
|          | 47             | Reserviert                                        |  |  |

Tabelle 7-4 Belegung im Prozessabbild der Eingänge

*7.5 Adressraum*

#### **Adressraum für Oversampling mit zwei Kanälen**

Das folgende Bild zeigt die Belegung des Adressraums für Oversampling mit zwei Kanälen. Es wird immer von EByte x angeschrieben. Max. 6 Subtakte sind möglich. Wenn weniger als 6 Subtakte eingestellt sind, werden die dadurch nicht genutzten Adressen mit 7FFF<sub>H</sub> gefüllt.

| <b>EByte</b> | Bit            | <b>Name und Bedeutung</b>                         |  |  |
|--------------|----------------|---------------------------------------------------|--|--|
| X            | 07             | Kanal 0 am Subtakt 1 (INT)                        |  |  |
| $x + 1$      | 07             |                                                   |  |  |
| $x + 2$      | 07             | Kanal 0 am Subtakt 2 (INT)                        |  |  |
| $x + 3$      | 07             |                                                   |  |  |
| $x + 4$      | 07             | Kanal 0 am Subtakt 3 (INT)                        |  |  |
| $x + 5$      | 07             |                                                   |  |  |
| $x + 6$      | 07             | Kanal 0 am Subtakt 4 bis 5 (INT)                  |  |  |
| bis          |                |                                                   |  |  |
| $x + 9$      |                |                                                   |  |  |
| $x + 10$     | 07             | Kanal 0 am Subtakt 6 (INT)                        |  |  |
| $x + 11$     | 07             |                                                   |  |  |
| $x + 12$     | 07             | Kanal 0 Refreshcounter (UINT)                     |  |  |
| $x + 13$     | 07             |                                                   |  |  |
| $x + 14$     | 0              | Kanal 0 Status Messbereich überschritten          |  |  |
|              | 1              | Kanal 0 Status Messbereich unterschritten         |  |  |
|              | $\overline{2}$ | Kanal 0 Status Kurzschluss/Drahtbruch am Sensor   |  |  |
|              | 3              | Kanal 0 Status Lastspannung L+ fehlt              |  |  |
|              | 4              | Kanal 0 Status ADC gestört                        |  |  |
|              | 5              | Kanal 0 Status Interner Speicherfehler            |  |  |
|              | 6              | Kanal 0 Status Watchdogfehler                     |  |  |
|              | 7              | Kanal 0 Status Interner Fehler - Baugruppe defekt |  |  |
| $x + 15$     | $\Omega$       | Kanal 0 Status QI-Bit                             |  |  |
|              |                | $0:$ Bad<br>1: Good                               |  |  |
|              | $\mathbf{1}$   | Kanal 0 Status Input lock                         |  |  |
|              |                | 0: inaktiv                                        |  |  |
|              |                | $1:$ aktiv                                        |  |  |
|              | 2              | Reserviert                                        |  |  |
|              | $\overline{3}$ | Reserviert                                        |  |  |
|              | 47             | Reserviert                                        |  |  |
| $x + 16$     | 07             | Kanal 1 am Subtakt 1 (INT)                        |  |  |
| $x + 17$     | 07             |                                                   |  |  |
| $x + 18$     | 07             | Kanal 1 am Subtakt 2 (INT)                        |  |  |
| $x + 19$     | 07             |                                                   |  |  |
| $x + 20$     | 07             | Kanal 1 am Subtakt 3 (INT)                        |  |  |
| $x + 21$     | 07             |                                                   |  |  |

Tabelle 7-5 Belegung im Prozessabbild der Eingänge

#### *Parameter/Adressraum*

## *7.5 Adressraum*

![](_page_35_Picture_236.jpeg)

### **Prozessabbild der Ausgänge**

![](_page_35_Picture_237.jpeg)

![](_page_35_Picture_238.jpeg)
### **7.6 Input Lock**

"Input Lock" friert den Messwert ein. "Input Lock" kann beispielsweise bei bekannten Störungen hilfreich sein, um diese Störungen nicht in die Filter des AI-Moduls einzuspeisen.

**AByte Bit Input lock stoppen Input lock A starten Input lock B starten** x 0 0 1 0 1 0 0 1 2 0 0 0 3 0 0 0 4 0 0 0 5 0 0 0 0 6 0 0 0 0

Es stehen verschiedene Varianten von "Input lock" zur Verfügung:

#### **Input lock A**

Ab dem Zeitpunkt der Aktivierung des Input lock A werden keine neuen Messwerte mehr in die Filter des AI-Moduls gespeist. Der Messwert im Prozessabbild der Eingänge wird eingefroren. Erst durch stoppen des Input lock A wird der Messwert wieder aktualisiert, bzw. die modulinternen Filter mit neuen Werten gespeist.

#### **Input lock B**

Ab dem Zeitpunkt der Aktivierung des Input lock B wird der Messwert im Prozessabbild der Eingänge wird eingefroren. Nach dem stoppen des Input lock B wird der Messwert vorgefiltert wieder aktualisiert. Diese Vorfilterung erfolgt über einen parametrierbaren Mittelwertfilter (siehe Vorfilter Input lock B).

#### **Hinweis**

#### **Wechsel zwischen Input lock A und Input lock B**

Ein direkter Wechsel zwischen Input lock A und Input lock B ist nicht möglich.

• Um in einen anderen Input lock zu wechseln, stoppen Sie den gerade aktiven Input lock.

*7.7 Min-/Max-Spitzenwertspeicher*

### **7.7 Min-/Max-Spitzenwertspeicher**

Das Modul verfügt intern, für jeden Kanal getrennt, über jeweils einen Min- und einen Max-Spitzenwertspeicher. Die Spitzenwertspeicher können getrennt über Steuerbits aktiviert oder deaktiviert werden (siehe [Tabelle 7-6 Prozessabbild der Ausgänge](#page-35-0) (Seite [36](#page-35-0)))

Der Spitzenwertspeicher hat den Vorteil, dass im Modul intern, unabhängig vom CPU Zyklus, mit der parametrierten Abtastung (bis zu 10 kHz) Spitzenwerte erfasst werden können. Die ermittelten Spitzenwerte können jederzeit aus dem Anwenderprogramm heraus über azyklische Datentransfers (Systemfunktion READ\_REC) ausgelesen werden. Neben den eigentlichen Spitzenwerten werden zusätzlich der dazugehörige Wert des Refreshcounters und Kanalstatus mit abgespeichert. Somit können zeitliche Bezüge zum Spitzenwert errechnet werden. Der Kanalstatus gibt Auskunft darüber, in welchem Zustand sich das Modul zum Zeitpunkt des aufgezeichneten Spitzenwerts befand. Die Spitzenwertspeicher für Kanal A befinden sich in Datensatz 10, die für Kanal 1 in Datensatz 11.

Zum Starten der Spitzenwerterfassung muss das jeweilige Steuerbit einen Flankenwechsel von 0 auf 1 erfahren. Werden die Steuerbits wieder auf 0 gesetzt bleiben die jeweils zuletzt ermittelten Spitzenwerte im Speicher eingefroren. Die gespeicherten Spitzenwerte können durch Lesen des jeweiligen Datensatzes in das Anwenderprogramm eingelesen werden. Bei einem erneuten Flankenwechsel auf 1 wird der aktuell anstehende Messwert als neuer aktueller Spitzenwert gesetzt.

Der Aufbau der Spitzenwert-Datensätze lautet wie folgt:

| <b>Byte</b> | Bit | <b>Name und Bedeutung</b>                     |
|-------------|-----|-----------------------------------------------|
| $x + 0$     | 07  | Max-Spitzenwert Kanal 0 (DINT)                |
| $x + 1$     | 07  |                                               |
| $x + 2$     | 07  |                                               |
| $x + 3$     | 07  |                                               |
| $x + 4$     | 07  | Max-Spitzenwert Refreshcounter Kanal 0 (UINT) |
| $x + 5$     | 07  |                                               |
| $x + 6$     | 07  | Max-Spitzenwert Status Kanal 0 (UINT)         |
| $x + 7$     | 07  |                                               |
| $x + 8$     | 07  | Min-Spitzenwert Kanal 0 (DINT)                |
| $x + 9$     | 07  |                                               |
| $x + 10$    | 07  |                                               |
| $x + 11$    | 07  |                                               |
| $x + 12$    | 07  | Min-Spitzenwert Refreshcounter Kanal 0 (UINT) |
| $x + 13$    | 07  |                                               |
| $x + 14$    | 07  | Min-Spitzenwert Status Kanal 0 (UINT)         |
| $x + 15$    | 07  |                                               |

Tabelle 7-7 Datensatz 10 (Spitzenwertspeicher Kanal 0)

Datensatzlänge = 16 Byte

*7.7 Min-/Max-Spitzenwertspeicher*

| <b>Byte</b> | Bit | Name und Bedeutung                            |
|-------------|-----|-----------------------------------------------|
| $x + 0$     | 07  | Max-Spitzenwert Kanal 1 (DINT)                |
| $x + 1$     | 07  |                                               |
| $x + 2$     | 07  |                                               |
| $x + 3$     | 07  |                                               |
| $x + 4$     | 07  | Max-Spitzenwert Refreshcounter Kanal 0 (UINT) |
| $x + 5$     | 07  |                                               |
| $x + 6$     | 07  | Max-Spitzenwert Status Kanal 1 (UINT)         |
| $x + 7$     | 07  |                                               |
| $x + 8$     | 07  | Min-Spitzenwert Kanal 1 (DINT)                |
| $x + 9$     | 07  |                                               |
| $x + 10$    | 07  |                                               |
| $x + 11$    | 07  |                                               |
| $x + 12$    | 07  | Min-Spitzenwert Refreshcounter Kanal 1 (UINT) |
| $x + 13$    | 07  |                                               |
| $x + 14$    | 07  | Min-Spitzenwert Status Kanal 1 (UINT)         |
| $x + 15$    | 07  |                                               |

Tabelle 7-8 Datensatz 11 (Spitzenwertspeicher Kanal 1)

Datensatzlänge = 16 Byte

#### **Allgemeine Vorgehensweise zur Benutzung der Spitzenwertspeicher**

- 1. Starten Sie den gewünschten Spitzenwertspeicher über das entsprechende Steuerbit im PAA.
- 2. Stoppen Sie die Aufzeichnung des Spitzenwerts über das entsprechende Steuerbit.
- 3. Lesen Sie den Datensatz mit dem gewünschten Spitzenwert mittels SFB READ\_REC aus dem Anwenderprogramm aus.

#### **Hinweis**

Die Funktion Spitzenwertspeicher steht nur in nicht-taktsynchronem Betrieb des Moduls zur Verfügung.

#### **Siehe auch**

[Adressraum](#page-32-0) (Seite [33](#page-32-0))

*7.7 Min-/Max-Spitzenwertspeicher*

# **Alarme/Diagnosemeldungen 8**

### **8.1 Status- und Fehleranzeigen**

#### **LED-Anzeigen**

Im folgenden Bild sehen Sie die LED-Anzeige des AI 2xSG 4-/6-wire HS.

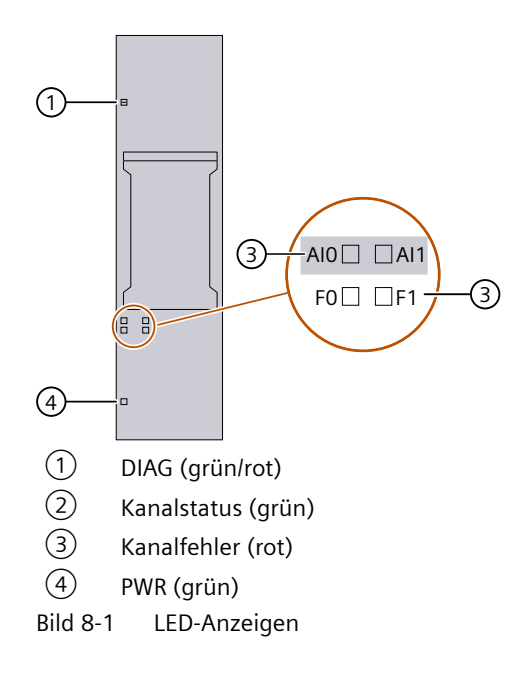

#### **Bedeutung der LED-Anzeigen**

Die folgenden Tabellen enthalten die Bedeutung der Status- und Fehleranzeigen. Abhilfemaßnahmen für Diagnosemeldungen finden Sie im Kapitel [Diagnosemeldungen](#page-44-0)  (Seite [45\)](#page-44-0).

#### **LED DIAG**

Tabelle 8-1 Fehleranzeige der LED DIAG

| <b>DIAG</b> | <b>Bedeutung</b>                                    |
|-------------|-----------------------------------------------------|
| о           | Rückwandbusversorgung des ET 200SP nicht in Ordnung |
| aus         |                                                     |
| 淳           | Modul nicht parametriert                            |
| blinkt      |                                                     |

#### *8.1 Status- und Fehleranzeigen*

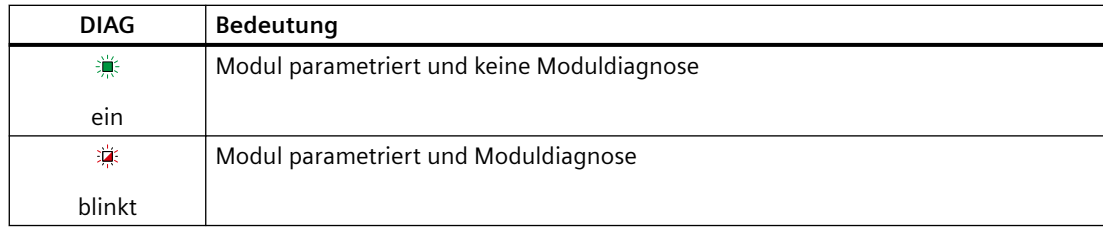

### **LED Kanalstatus/Kanalfehler**

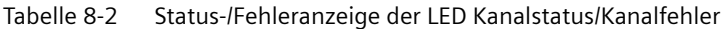

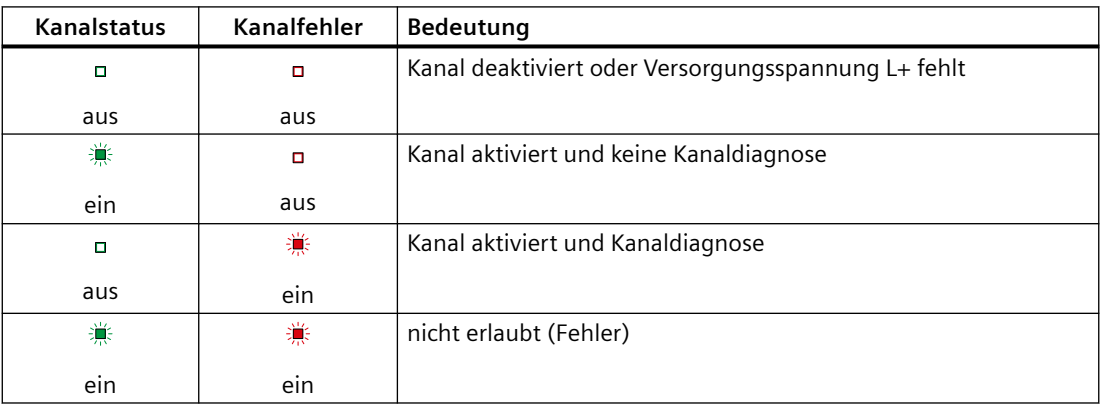

#### **LED PWR**

Tabelle 8-3 Statusanzeige der LED PWR

| <b>PWR</b> | <b>Bedeutung</b>                 |
|------------|----------------------------------|
| $\Box$     | Versorgungsspannung L+ fehlt     |
| aus        |                                  |
| 賽          | Versorgungsspannung L+ vorhanden |
| ein        |                                  |

*8.2 Alarme*

### **8.2 Alarme**

Das Analogeingabemodul AI 2xSG 4-/6-wire HS unterstützt Prozess- und Diagnosealarme. Prozessalarme sind in der Betriebsart Oversampling nicht nutzbar.

#### **Prozessalarme mit IO-Controller auswerten**

Bei folgenden Ereignissen erzeugt das Modul einen Prozessalarm:

- Unterschreiten des unteren Grenzwertes 1
- Überschreiten des oberen Grenzwertes 1
- Unterschritten des unteren Grenzwertes 2
- Überschreiten des oberen Grenzwertes 2

Im Falle eines Alarms wird ein entsprechender Alarm-OB in der CPU des IO-Controllers aufgerufen.

#### **S7-1500**

Detaillierte Informationen zum Ereignis erhalten Sie in der Online-Hilfe von STEP 7.

Hier ist die Bausteinschnittstelle bei optimiertem Bausteinzugriff dargestellt, der im TIA Portal standardmäßig eingestellt ist.

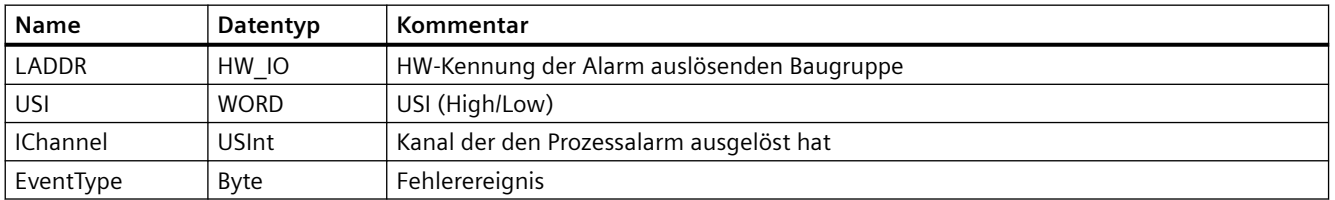

#### **S7-300/400 oder eine andere CPU**

Detaillierte Informationen zum Ereignis erhalten Sie im Prozessalarm-Organisationsbaustein mit der Anweisung "RALRM" (Alarmzusatzinfo lesen) und in der Online-Hilfe von STEP 7.

Welcher Kanal des Moduls den Prozessalarm ausgelöst hat, wird in der Startinformation des OB4x in der Variablen OB4x\_POINT\_ADDR eingetragen. In dem folgenden Bild finden Sie die Zuordnung zu den Bits des Lokaldaten-Doppelworts 8.

#### *8.2 Alarme*

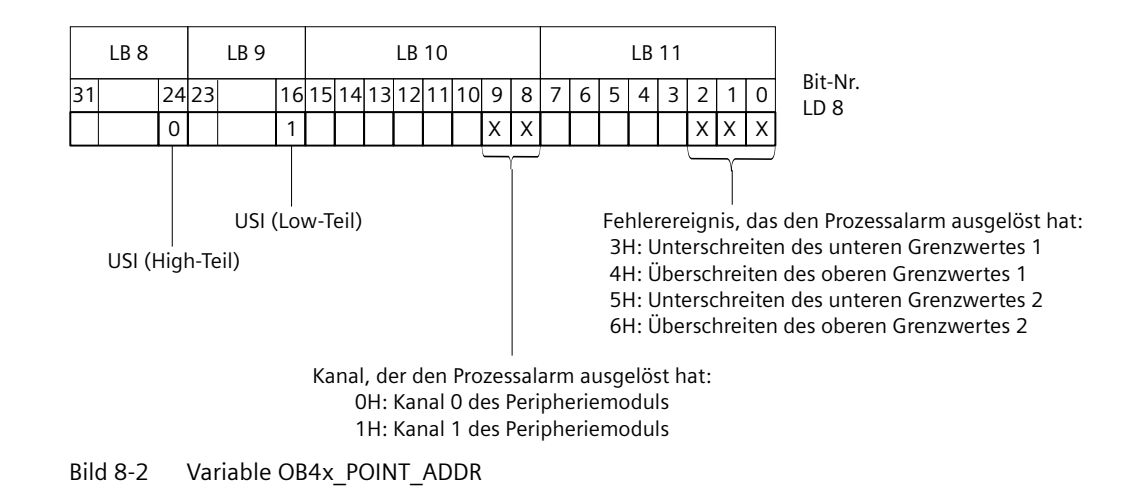

#### **Aufbau der Alarmzusatzinfo**

Tabelle 8-4 Aufbau der USI = W#16#0001

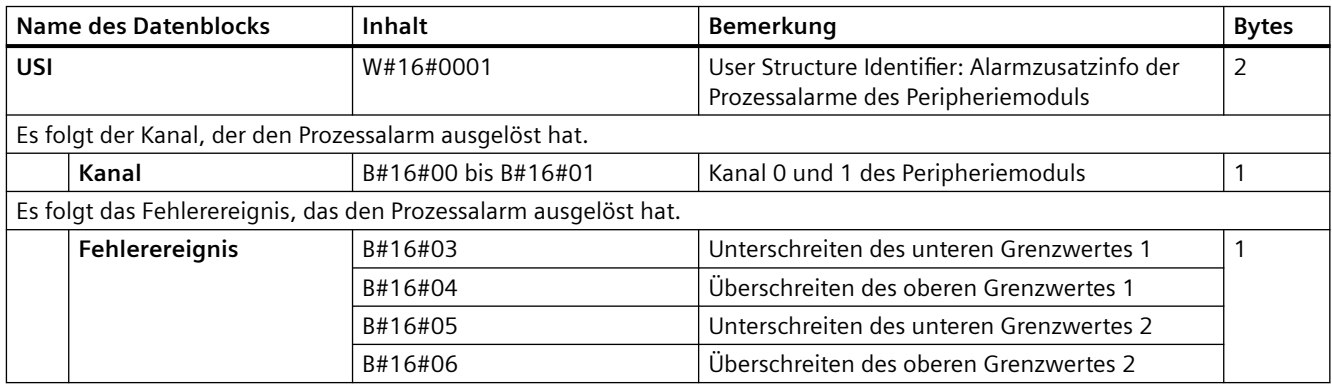

#### **Diagnosealarm**

Bei folgenden Ereignissen erzeugt das Modul einen Diagnosealarm:

- Kurzschluss / Drahtbruch
- Oberer Grenzwert überschritten
- Unterer Grenzwert unterschritten
- Fehler
- Parametrierfehler
- Lastspannung fehlt
- Kanal temporär nicht verfügbar

### <span id="page-44-0"></span>**8.3 Diagnosemeldungen**

Zu jedem Diagnoseereignis wird eine Diagnosemeldung ausgegeben und am Modul blinkt die DIAG-LED. Die Diagnosemeldungen können z. B. im Diagnosepuffer der CPU ausgelesen werden. Die Fehlercodes können Sie über das Anwenderprogramm auswerten.

| Diagnosemeldung                                   | Fehlercode                    | Bedeutung                                                                                                    | Abhilfe                                                                      |
|---------------------------------------------------|-------------------------------|----------------------------------------------------------------------------------------------------|------------------------------------------------------------------------------|
| Überlauf                                          | $7_{\scriptscriptstyle\rm H}$ | Wert liegt oberhalb des Üersteuerungs-<br>bereichs.                                                                                                    | Ausgabewert korrigieren                                                      |
| Unterlauf                                         | 8 <sub>H</sub>                | Wert liegt unterhalb des Untersteuerungsbe-<br>reichs.                                                                                                    | Ausgabewert korrigieren                                                      |
| Fehler                                            | 9 <sub>H</sub>                | Interner Modulfehler ist aufgetreten (Diag-<br>nosemeldung auf Kanal 0 gilt für das gesam-<br>te Modul).                                                              | Austausch des Moduls                                                         |
| Lastspannung fehlt                                | 11 <sub>H</sub>               | Fehlende oder zu geringe Versorgungsspan-<br>nung L+                                                                                                    | Versorgungsspannung L+ am Ba-<br>seUnit prüfen                               |
|                                                   |                               |                                                                                                    | BaseUnit-Typ prüfen<br>$\bullet$                                             |
| Kanal temporär nicht                              | $1F_H$                        | Aktualisierung der Firmware wird gerade                                                                                                    | Firmware-Aktualisierung abwarten<br>$\bullet$                                |
| verfügbar                                         |                               | durchgeführt oder wurde abgebrochen.<br>Das Modul liest in diesem Zustand keine Pro-<br>zesswerte ein.                                                                | Firmware-Aktualisierung erneut<br>starten                                    |
| Prozessalarm verloren                             | 16 <sup>H</sup>               | Prozessalarm-Queue ist übergelaufen                                                                                                    |                                                                              |
| Kurzschluss/Draht-<br>bruch am Sensor             | 124 <sub>H</sub>              | Kurzschluss an Sensorversorgung (UVn +/-)<br>oder Drahtbruch am Referenzspannungsein-<br>gang (URn +/-). Drahtbruch kann nur bei 6-<br>Leitersensoren erkannt werden. | Verdrahtung prüfen und ggf. korriege-<br>ren                                 |
| Fehler im Eingangskreis                           | 313 <sub>u</sub>              | A/D Wandler ist gestört                                                                                                    | Bei wiederkehrender Meldung EMV-<br>$\bullet$<br>gerechte Verdrahtung prüfen |
|                                                   |                               |                                                                                                    | Austausch des Moduls<br>$\bullet$                                            |
| Ungültige/Inkonsisten-<br>te Firmware vorhanden   | 11B <sub>H</sub>              | Modulinterner Checksummenfehler                                                                                                    | Bei wiederkehrender Meldung Aus-<br>tausch des Moduls                        |
| Kanal/Komponente<br>temporär nicht verfüg-<br>bar | 103 <sub>H</sub>              | Neuanlauf auf Grund eines Watchdog-Reset                                                                                                    | Bei wiederkehrender Meldung Aus-<br>tausch des Moduls                        |

Tabelle 8-5 Diagnosemeldungen, deren Bedeutung und Abhilfemöglichkeiten

*8.3 Diagnosemeldungen*

## **Instandhalten und Warten 9**

### **9.1 Grundlegende Sicherheitshinweise**

#### **Hinweis**

Das Gerät ist wartungsfrei.

#### **WARNUNG**  $\sqrt{r}$

#### **Unzulässige Reparatur des Geräts**

• Reparaturarbeiten dürfen nur durch von Siemens autorisiertes Personal durchgeführt werden.

*9.1 Grundlegende Sicherheitshinweise*

# **Technische Daten 10**

### **10.1 Neue Technische Daten 7MH41346LB000DA0**

#### **Kernaussage**

Die technischen Daten zu 7MH4134-6LB00-0DA0 sind:

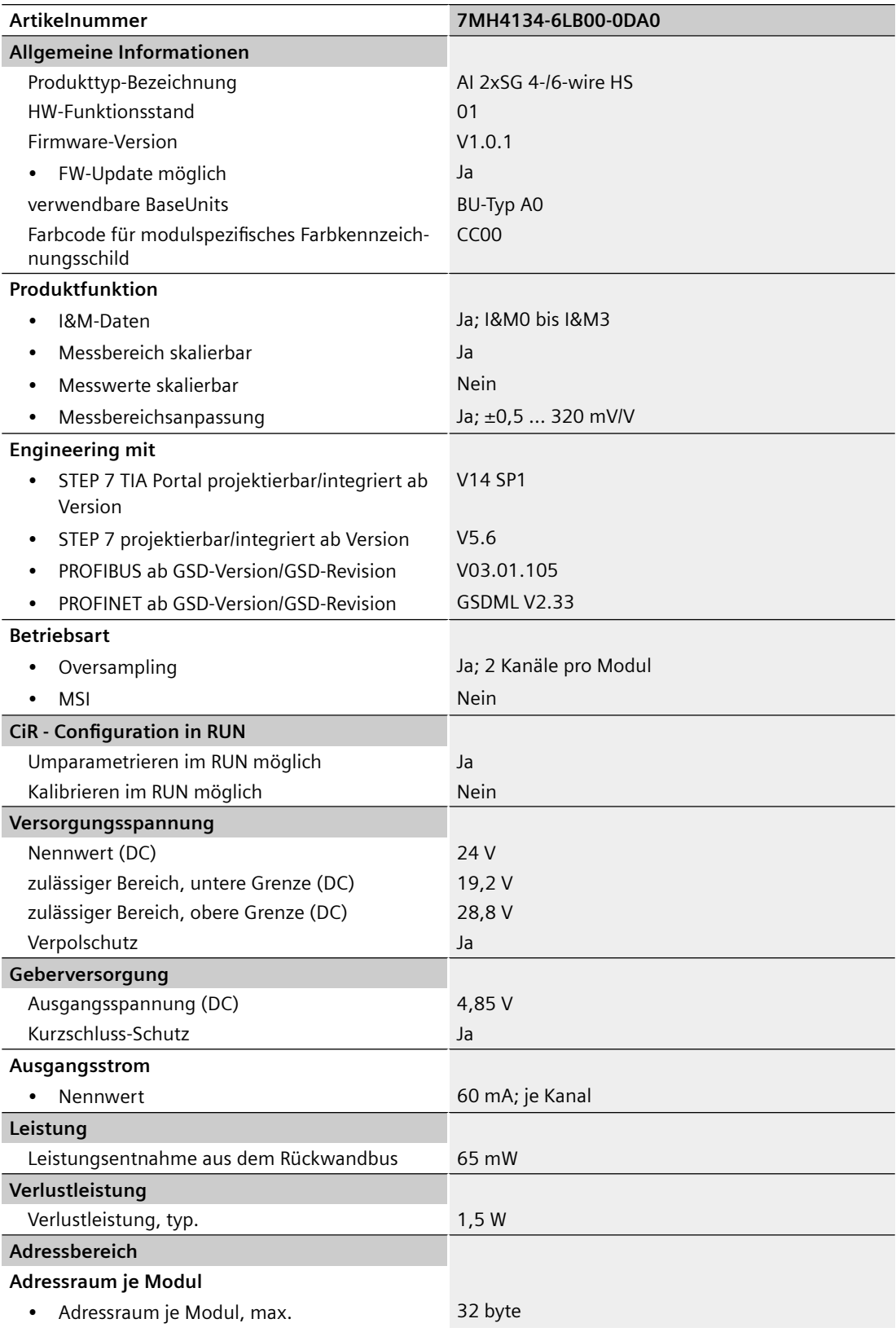

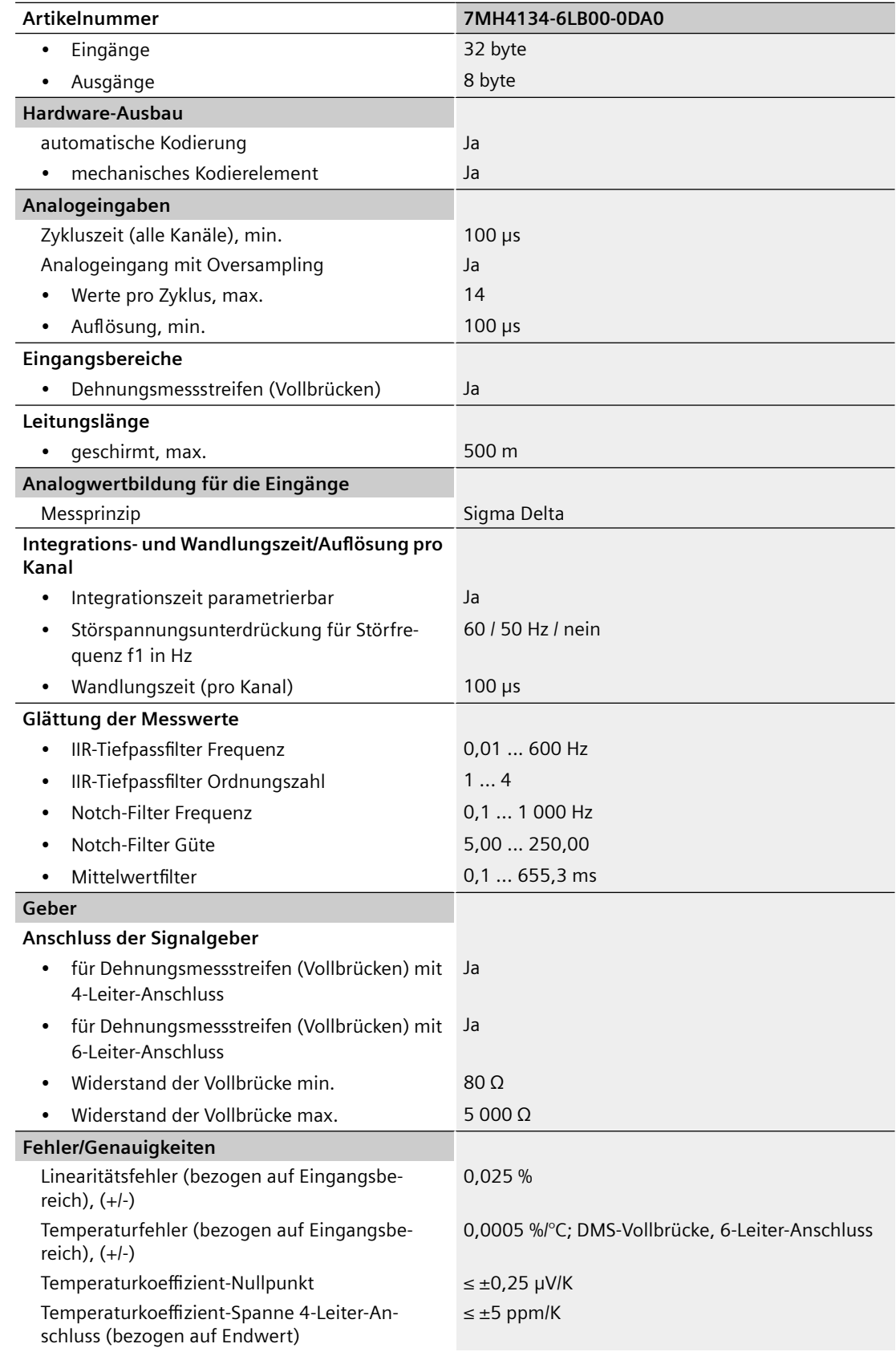

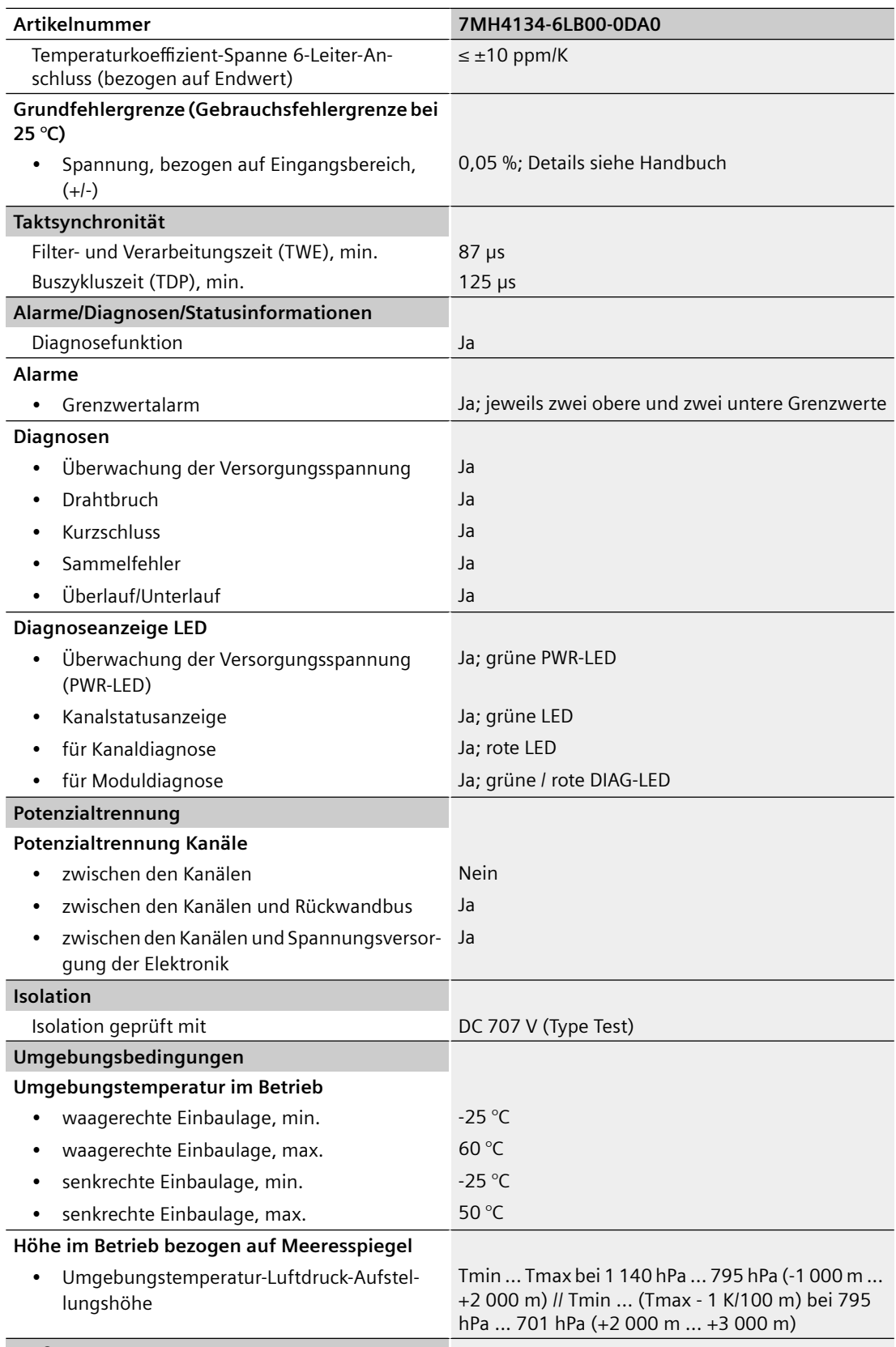

**Maße**

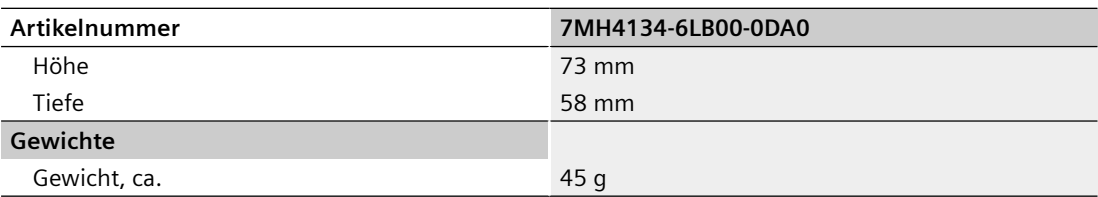

*10.2 Mechanische Anforderungen und Daten*

### **10.2 Mechanische Anforderungen und Daten**

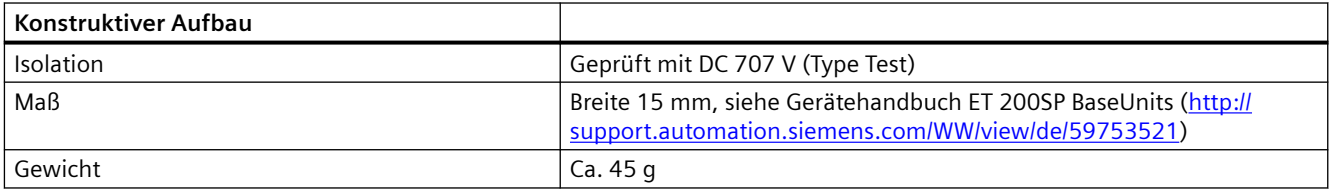

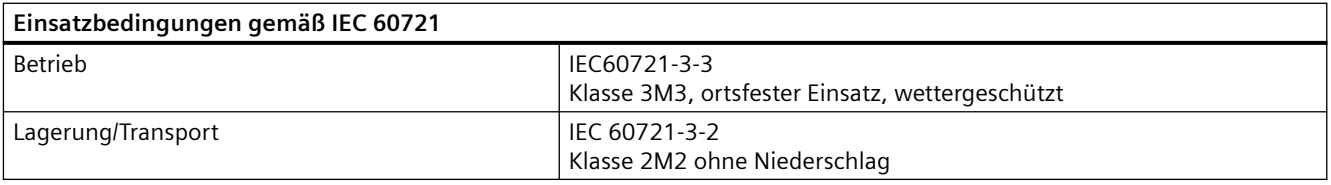

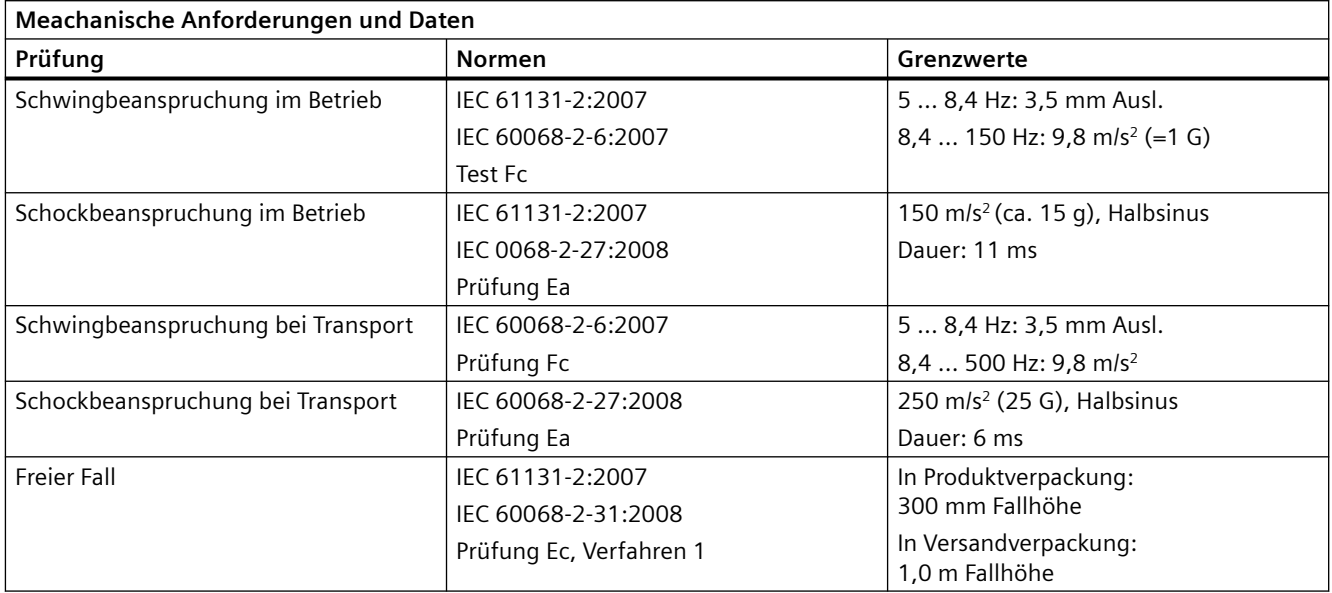

| Anforderung                                    | Normen                                                                                                    | Bemerkungen/Maßnahmen                                                                                                    |                                                                                                    |
|------------------------------------------------|----------------------------------------------------------------------------------------------------|----------------------------------------------------------------------------------------------------|----------------------------------------------------------------------------------------------------|
| Sicherheitsbestimmungen                        | IEC 61010-1:2010<br>$+C1:2011 + C2:2013$<br>IEC 61010-2-201:2014<br>UL 61010-1:2005<br>UL 61010-201:2014<br>IEC 61131-2:2007<br>CSA C22.2 No.142-M1987 (R2014)<br>IEC 60664:2007 | Überspannungskategorie II<br>Verschmutzungsgrad 2                                                                                                    |                                                                                                    |
| Schutzklasse                                   | IEC 61140:2016<br>IEC 61131-2:2007                                                                                                    | Um die sichere Eigenschaft der Nieder-<br>spannungskreise zu erhalten, müssen<br>externe Anschlüsse an den analogen<br>nungsversorgung aus zugelassenen<br>begrenzt oder leistungsbegrenzt erfül-<br>len.<br>von Störströmen. | Stromkreisen und die 24 Vdc Nennspan-<br>Quellen gespeist werden, die die Anfor-<br>derungen nach verschiedenen Normen<br>für SELV, PELV, NEC Klasse 2, spannungs-<br>Die Masseverbindung zur DIN-Hutschie-<br>ne dient als Funktionserde zum Ableiten |
| IP-Schutzart                                   | DIN IEC 60529:2010 +A1:2000<br>$+ A2:2013$                                                                                                    | dard-Prüffingern.<br>Schutz gegen Fremdkörper mit Durch-<br>messern über 12,5 mm.<br>Kein besonderer Schutz gegen Wasser.                                                                                                    | IP 20: Schutz gegen Berührung mit Stan-                                                                                                    |
| Potentialtrennung Isolationsbeständig-<br>keit | IEC 61131-2:2007<br>CSA C22.2 No.142-M1987 (R2014)                                                                                                    | Zwischen den Ka-<br>nälen<br>Zwischen den Ka-<br>nälen und dem<br>Rückwandbus                                                                                                    | <b>Nein</b><br>DC 707 V<br>(Type Test)                                                                                                    |
|                                                |                                                                                                    | Zwischen den Ka-<br>nälen und der<br>Spannungsversor-<br>gung                                                                                                    | DC 707 V<br>(Type Test)                                                                                                    |

Tabelle 10-1 **Produktsicherheit**

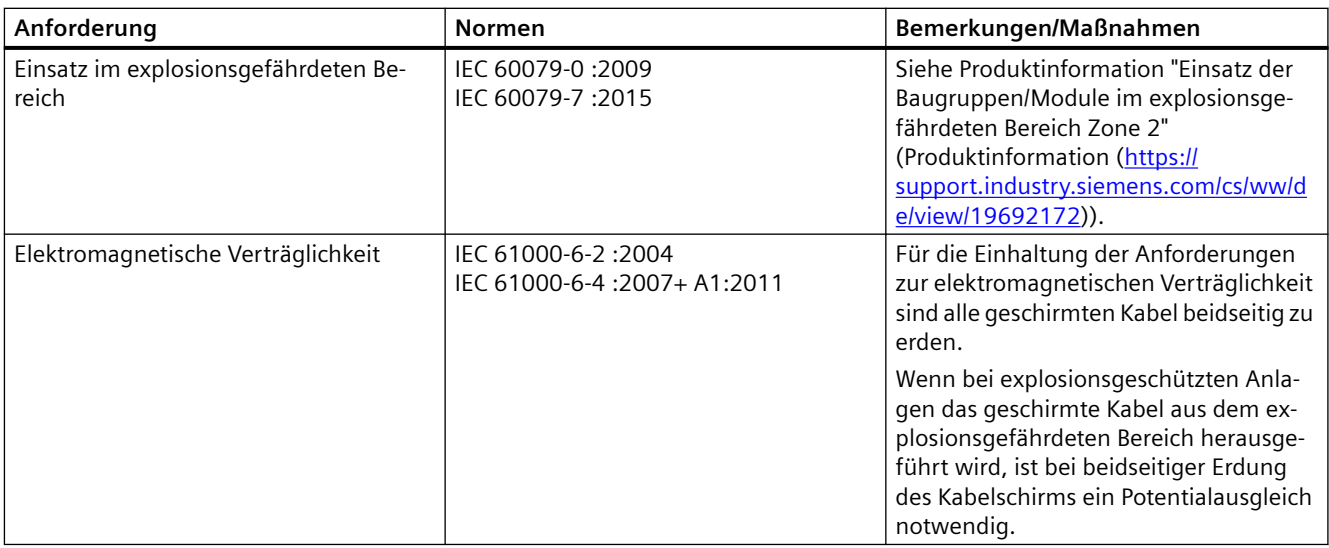

Tabelle 10-2 Anforderungen: Störaussendung im Industriebereich gemäß EN 61000-6-4

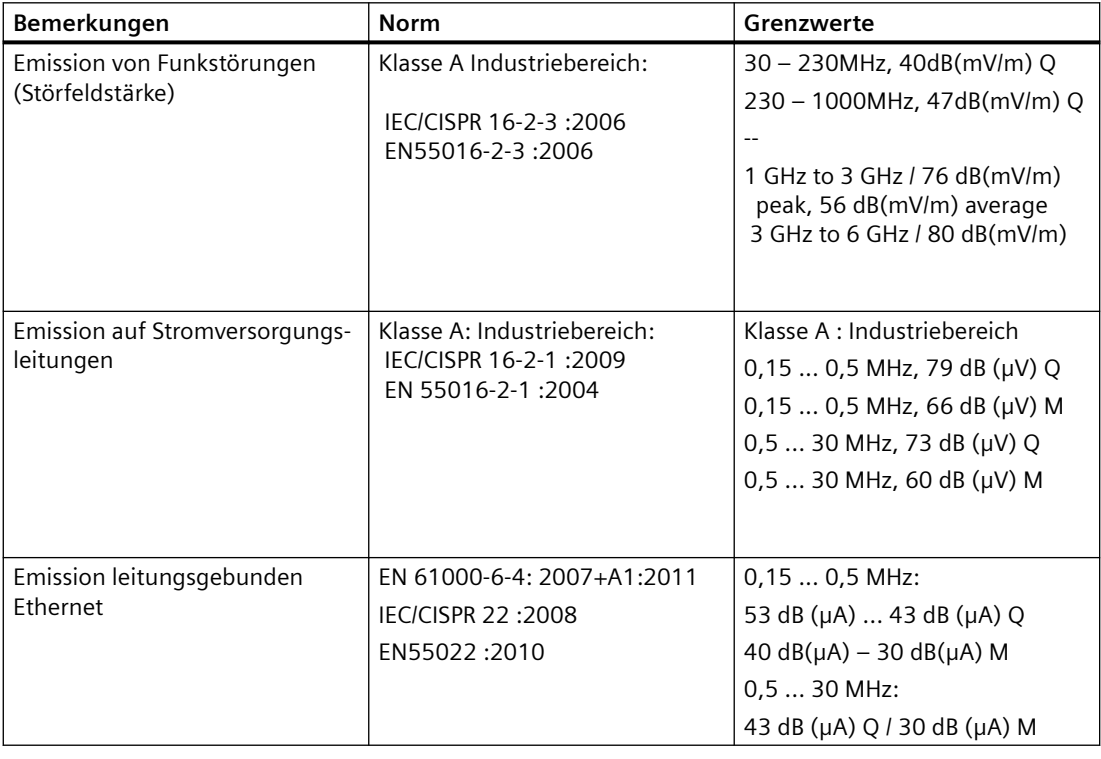

#### **Hinweis**

#### **Funkstörungen möglich**

Dies ist ein Gerät der Klasse A. Im Wohnbereich kann dieses Gerät Funkstörungen verursachen. Ergreifen Sie geeignete Maßnahmen (z. B.: Einsatz in 8MC-Schränken) um Funkstörungen zu vermeiden.

| Bemerkungen                                                         | <b>Norm</b>                                                                                                    | Schärfegrad                                             |
|---------------------------------------------------------------------|----------------------------------------------------------------------------------------------------|---------------------------------------------------------|
| Burst-Impulse auf Stromversor-<br>gungsleitungen                    | DIN EN 61000-4-2:2009<br>DIN EN 61000-4-3:2011<br>DIN EN 61000-4-4:2013<br>DIN EN 61000-4-5:2015<br>DIN EN 61000-4-6:2014<br>IEC 61000-4-2:2008<br>IEC 61000-4-3:2006<br>$+A1:2007$<br>$+A2:2010$<br>IEC 61000-4-4:2012<br>IEC 61000-4-5:2014<br>IEC 61000-4-6:2014<br><b>NAMUR NE21:2011</b> | ±2,0 kV 5/50 ns/5 kHz<br>±2,0 kV 5/50 ns/100 kHz        |
| Burst-Impulse auf Daten- und Signal-<br>leitungen                   |                                                                                                    | ±2,0 kV 5/50 ns/5 kHz<br>±2,0 kV 5/50 ns/100 kHz        |
| Elektrostatische Kontaktentladung<br>(ESD)                          |                                                                                                    | 2, 4, 6 kV direkt/indirekt                              |
| Elektrostatische Luftentladung<br>(ESD)                             |                                                                                                    | 2, 4, 6, 8 kV                                           |
| Stoßspannung/Surge auf Stromver-<br>sorgungsleitungen <sup>2)</sup> |                                                                                                    | $\pm$ 1.0 kV line to line<br>$\pm$ 2,0 kV line to earth |
| Elektromagnetische HF-Felder                                        |                                                                                                    | 80 MHz - 3 GHz: 20 V/m                                  |
| Induzierte Leitungsgeführte Stör-<br>größen                         | DIN EN 61131-2:2008<br>IEC 61131-2:2007                                                                                                    | 10 kHz – 80 MHz: 10 $V_{\text{eff}}$                    |

Tabelle 10-3 Anforderungen: Störfestigkeit im Industriebereich gemäß EN 61000-6-2

1) Nicht anwendbar bei geschirmten Leitungen und symmetrischen Ports

<sup>2)</sup> Zur Einhaltung der Anforderung ist ein externes Schutzelement vorzusehen (z. B.: Blitzductor BVTAD24, Fa. Dehn&Söhne)

#### **Umgebungsbedingungen**

Der Einsatz des Moduls ist unter folgenden Bedingungen vorgesehen:

(Beachten Sie zusätzlich die Einsatzbedingungen des ET 200SP Systems)

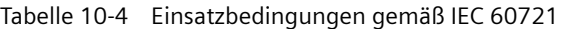

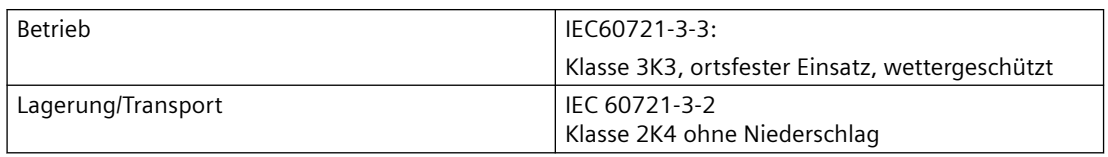

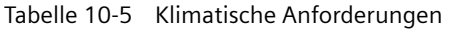

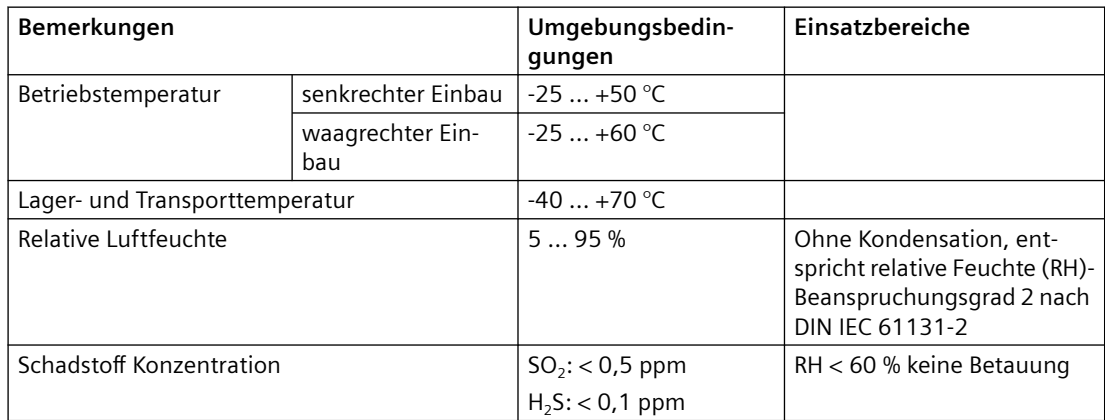

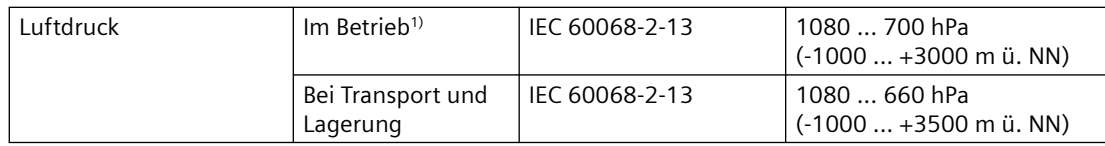

<sup>1)</sup> Ab 2000 m ü. NN ist ein Derating der oberen Umgebungstemperatur von -1°C / 100 m zu berücksichtigen.

Tabelle 10-6 Zuverlässigkeit

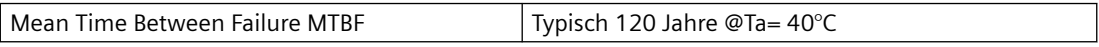

### **10.4 Zertifikate und Zulassungen**

- Alle Zertifikate sind online unter Zertifikate [\(https://](https://support.industry.siemens.com/cs/ww/en/ps/7MH4134-6LB00-0DA0/cert) [support.industry.siemens.com/cs/ww/en/ps/7MH4134-6LB00-0DA0/cert](https://support.industry.siemens.com/cs/ww/en/ps/7MH4134-6LB00-0DA0/cert)) verfügbar.
- Die aktuell für Ihr Gerät gültigen Zulassungen finden Sie auf dem Typschild.
- Befolgen Sie bei Einsatz der Wägeelektronik die Sicherheitshinweise für den explosionsgefährdeten Bereich.

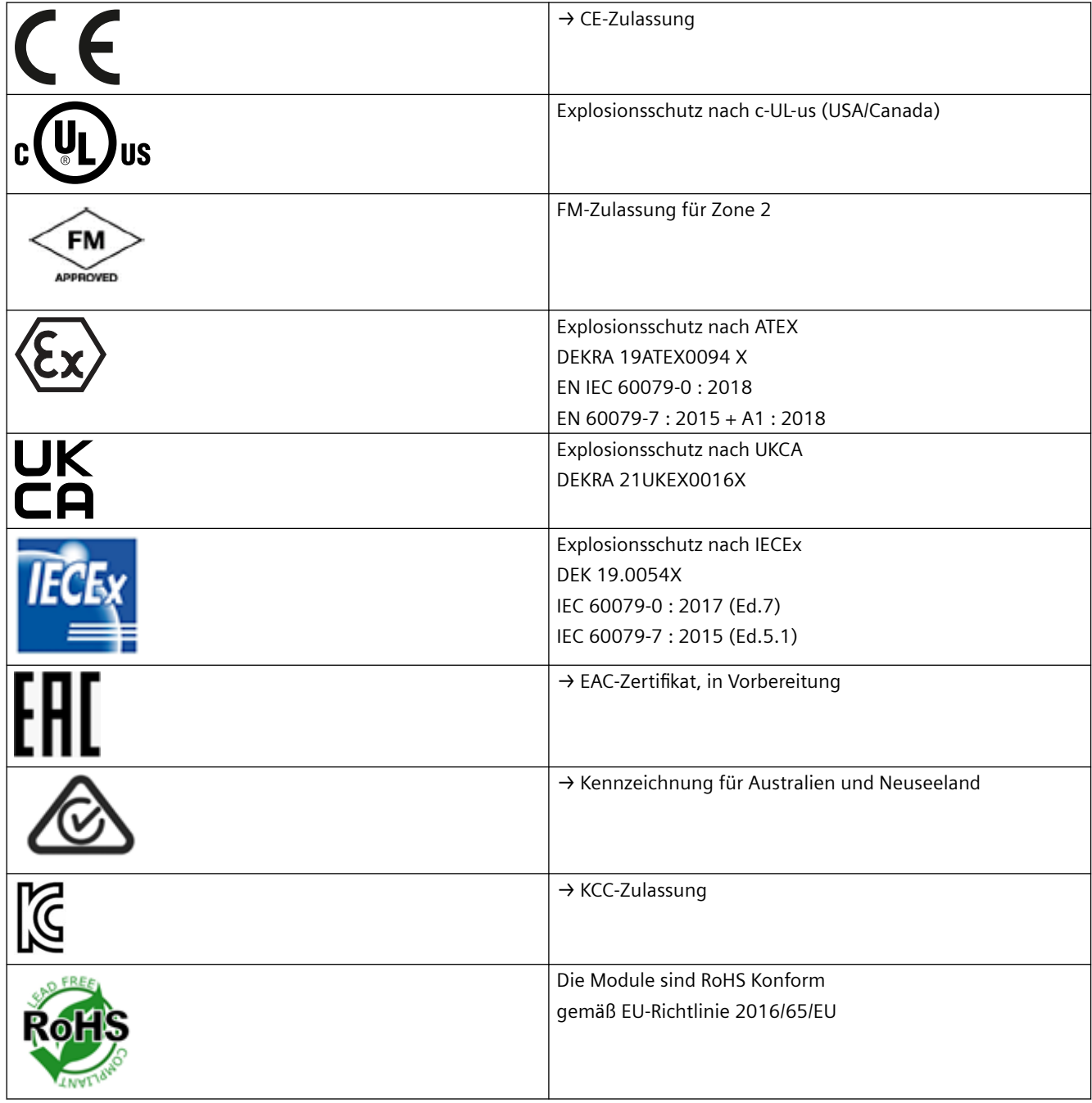

*10.4 Zertifikate und Zulassungen*

### **11.1 BaseUnit Typ A0 (zwingend erforderlich)**

Zubehör können Sie im Internet bestellen: Industry Mall ([https://](https://mallstage.industry.siemens.com/mall/de/b0/Catalog/Products/10038765?tree=CatalogTree) [mallstage.industry.siemens.com/mall/de/b0/Catalog/Products/10038765?tree=CatalogTree\)](https://mallstage.industry.siemens.com/mall/de/b0/Catalog/Products/10038765?tree=CatalogTree)

Folgendes Zubehör ist nicht im Lieferumfang enthalten:

- **Zwingend erforderlich**: BaseUnit des Typs U0
	- Zum Öffnen einer neuen Potenzialgruppe BU15P-16+A0+2D1) oder BU15P-16+A10+2D1)
	- Zum Weiterführen der Potenzialgruppe BU15P-16+A0+2B1) BU15P-16+A10+2B1) <sup>1)</sup> FM zertifiziert

Eine Übersicht über die BaseUnits, die Sie mit der Wägeelektronik einsetzen können, finden Sie in der Produktinformation zur Dokumentation des Dezentralen Peripheriesystems ET 200SP ([http://support.automation.siemens.com/WW/view/de/58649293\)](http://support.automation.siemens.com/WW/view/de/58649293). Informationen zur Auswahl der geeigneten BaseUnit finden Sie im Systemhandbuch Dezentrales Peripheriesystem ET 200SP ([http://support.automation.siemens.com/WW/](http://support.automation.siemens.com/WW/view/de/73021864) [view/de/73021864\)](http://support.automation.siemens.com/WW/view/de/73021864) und im Gerätehandbuch ET 200SP BaseUnits ([http://](http://support.automation.siemens.com/WW/view/de/58532597/133300) [support.automation.siemens.com/WW/view/de/58532597/133300\)](http://support.automation.siemens.com/WW/view/de/58532597/133300).

*11.1 BaseUnit Typ A0 (zwingend erforderlich)*

### **Parameterdatensatz**

### **A.1 Abhängigkeiten bei der Projektierung mit GSD-Datei**

Bei der Projektierung des Moduls mit GSD-Datei ist zu beachten, dass die Einstellungen einiger Parameter voneinander abhängig sind.

#### **Projektierung mit PROFINET GSD-Datei und mit PROFIBUS GSD-Datei**

In der Tabelle sind die Eigenschaften und deren Abhängigkeiten von Messart und Messbereich für PROFINET und PROFIBUS aufgelistet.

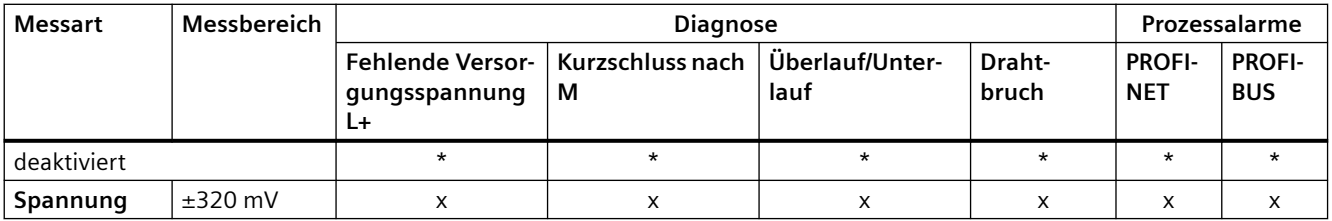

x = Eigenschaft ist erlaubt, - = Eigenschaft ist **nicht erlaubt**, \* = Eigenschaft ist nicht relevant

*A.2 Parametrierung*

### **A.2 Parametrierung**

#### **Parametrierung im Anwenderprogramm**

Sie haben die Möglichkeit das Modul im RUN umzuparametrieren. Z. B. können Spannungs- oder Stromwerte einzelner Kanäle im RUN geändert werden, ohne dass dies Rückwirkungen auf die übrigen Kanäle hat.

#### **Hinweis**

Nach einem Firmware-Update müssen Sie die das Peripheriemodul erst umparametrieren, bevor Sie die neuen Funktionen nutzen können.

#### **Parameter ändern im RUN**

Die Parameter werden mit der Anweisung "WRREC" über den Datensatz 128 an das Modul übertragen. Dabei werden die mit STEP 7 eingestellten Parameter in der CPU nicht geändert, d. h. nach einem Anlauf sind wieder die mit STEP 7 eingestellten Parameter gültig.

Zusätzlich stehen die Datensätze 0 und 1 zur Verfügung, die jeweils die kanalspezifischen Parameter für Kanal 0 (Datensatz 0) und Kanal 1 (Datensatz 1) vorhalten. Mit Hilfe dieser Datensätze wird eine schnellstmögliche, kanalspezifische Parametrierung im RUN ermöglicht.

#### **Hinweis**

#### **Parameter ändern im RUN**

Ein Parameterdatensatz, der einen abweichenden Inhalt zur Anlaufparametrierung hat, führt zu einem kurzen Verlassen des getakteten Messbetriebs mit erneuter Synchronisierung auf den Feldbustakt. Der langsamste Kanal gibt den "internen" Messtakt vor.

#### **Ausgangsparameter STATUS**

Wenn bei der Übertragung der Parameter mit der Anweisung "WRREC" Fehler auftreten, dann arbeitet das Modul mit der bisherigen Parametrierung weiter. Der Ausgangsparameter STATUS enthält einen entsprechenden Fehlercode.

Die Beschreibung der Anweisung "WRREC" und der Fehlercodes finden Sie in der Online-Hilfe von STEP 7.

#### **Siehe auch**

[Erklärung der Parameter](#page-27-0) (Seite [28](#page-27-0))

### **A.3 Parameterdatensatz 128**

#### **Aufbau Parameterdatensatz 128 für das Gesamtmodul**

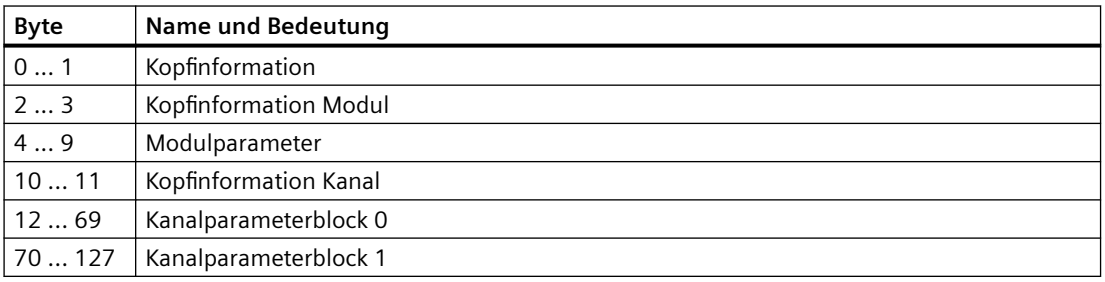

#### **Kopfinformation**

Die folgenden Tabellen zeigen den Aufbau der Kopfinformation.

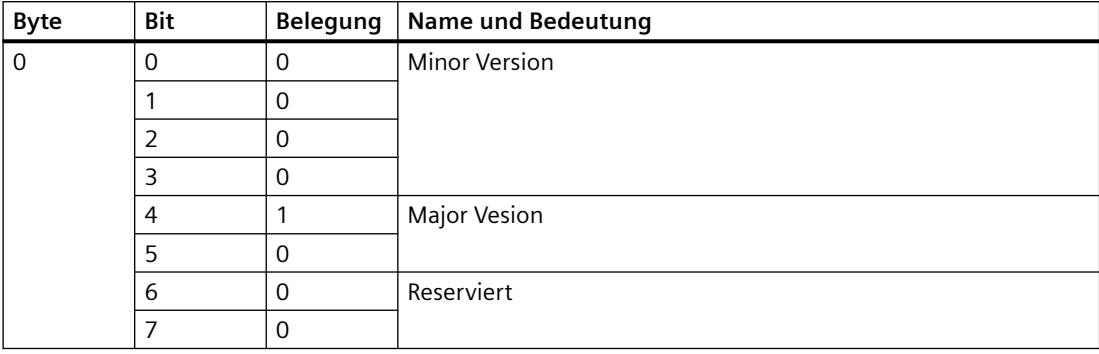

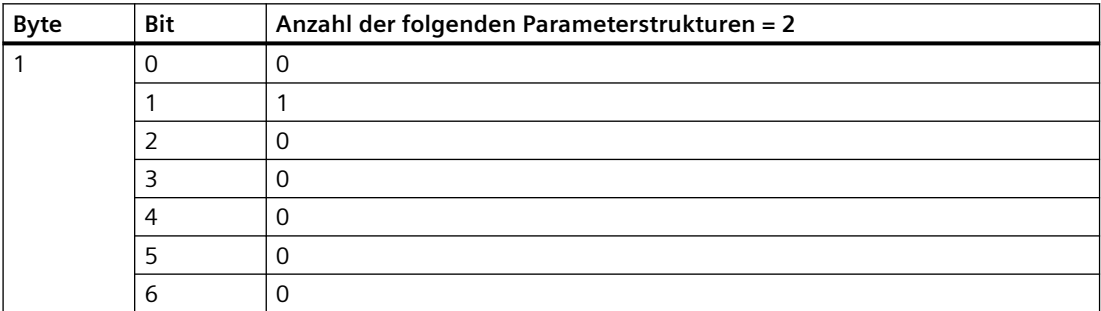

#### **Kopfinformation Modul**

Die folgenden Tabellen zeigen den Aufbau der Kopfinformation Modul.

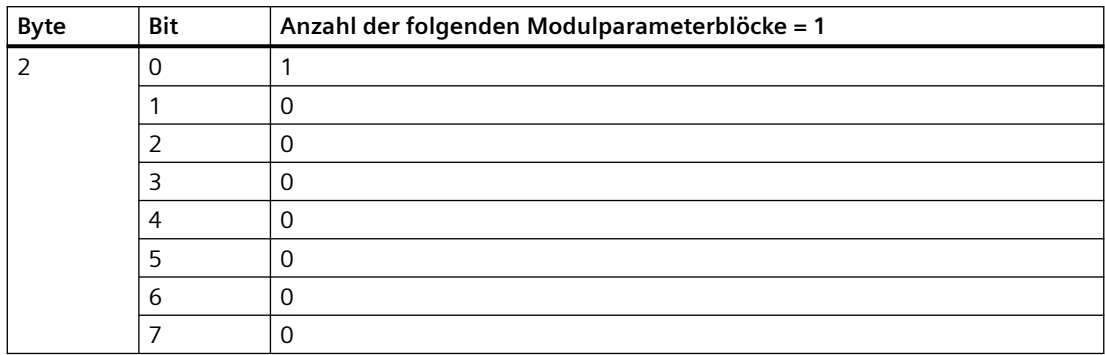

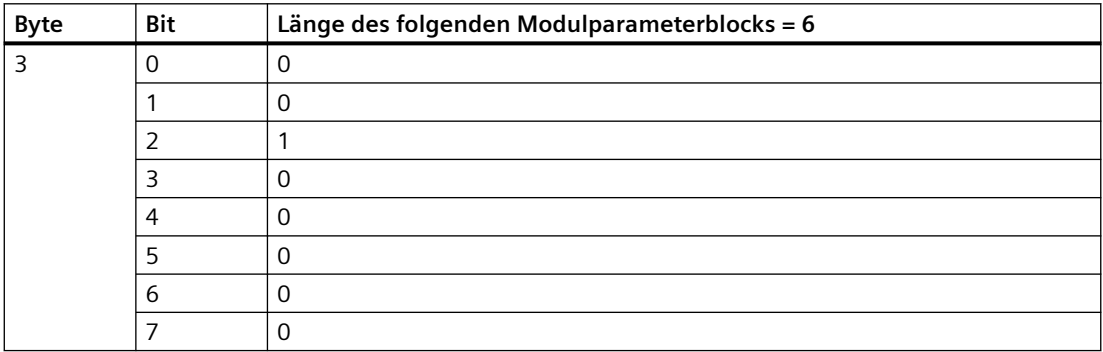

#### **Modulparameterblock**

Die folgende Tabelle zeigt den Aufbau des Modulparameterblocks. Sie aktivieren einen Parameter, indem Sie das entsprechende Bit auf "1" setzen.

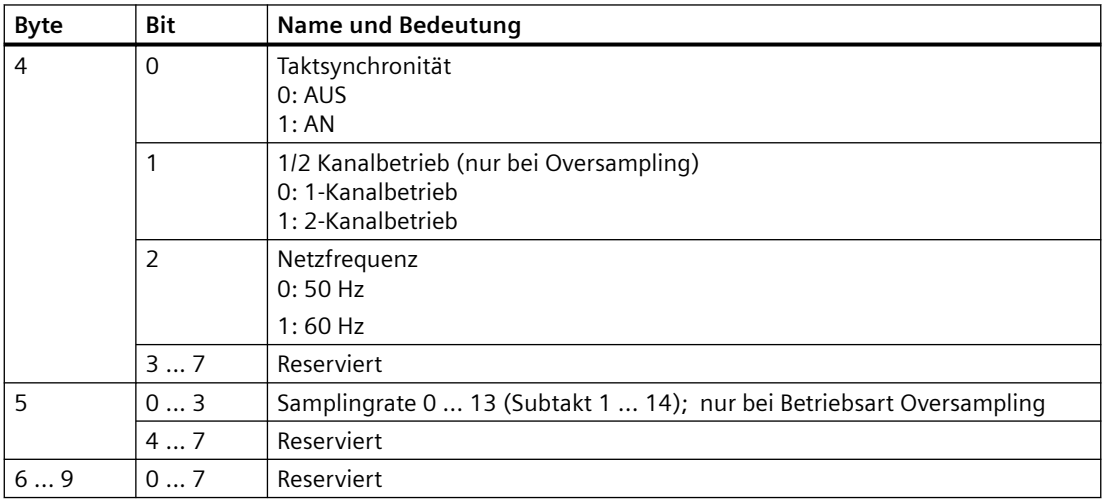

#### **Kopfinformation Kanal**

Die folgenden Tabellen zeigen den Aufbau der Kopfinformation Kanal.

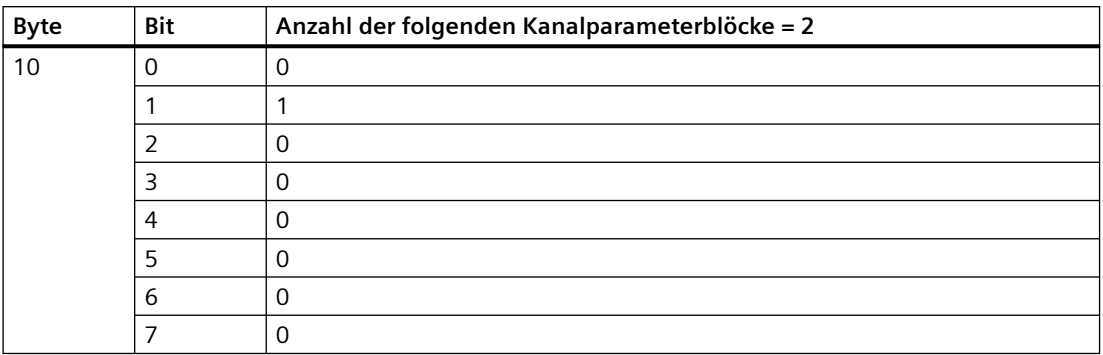

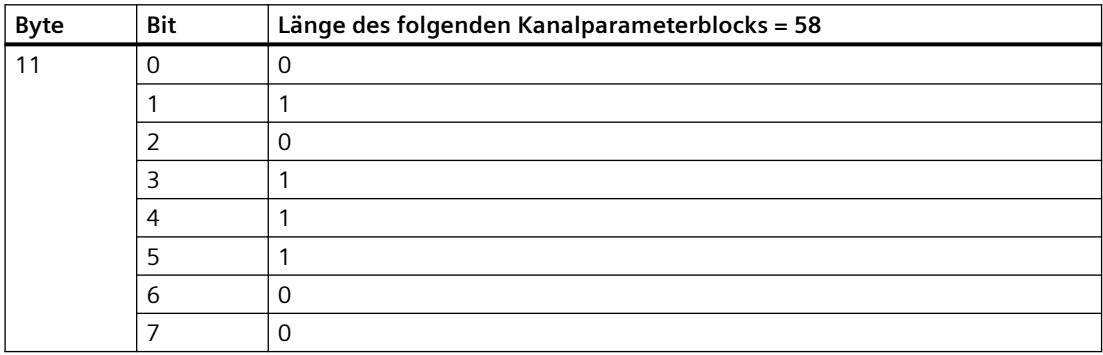

#### **Kanalparameterblock**

Die folgenden Tabellen zeigen den Aufbau des Kanalparameterblocks. Sie aktivieren einen Parameter, indem Sie das entsprechende Bit auf "1" setzen.

 $x = 12 + (Kanalnummer x 58)$ ; Kanalnummer 0 bis 1

Weitere Informationen zu den Parametern finden Sie im Kapitel [Erklärung der Parameter](#page-27-0)  (Seite [28\)](#page-27-0).

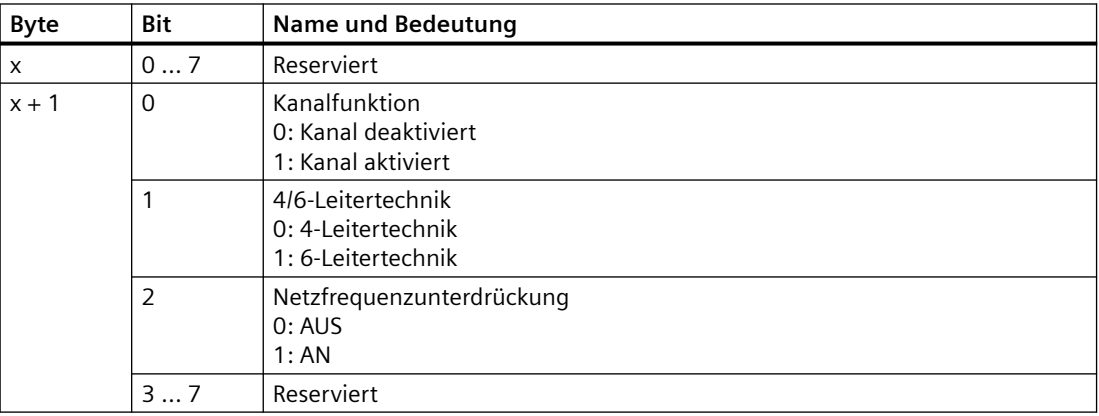

#### *Parameterdatensatz*

#### *A.3 Parameterdatensatz 128*

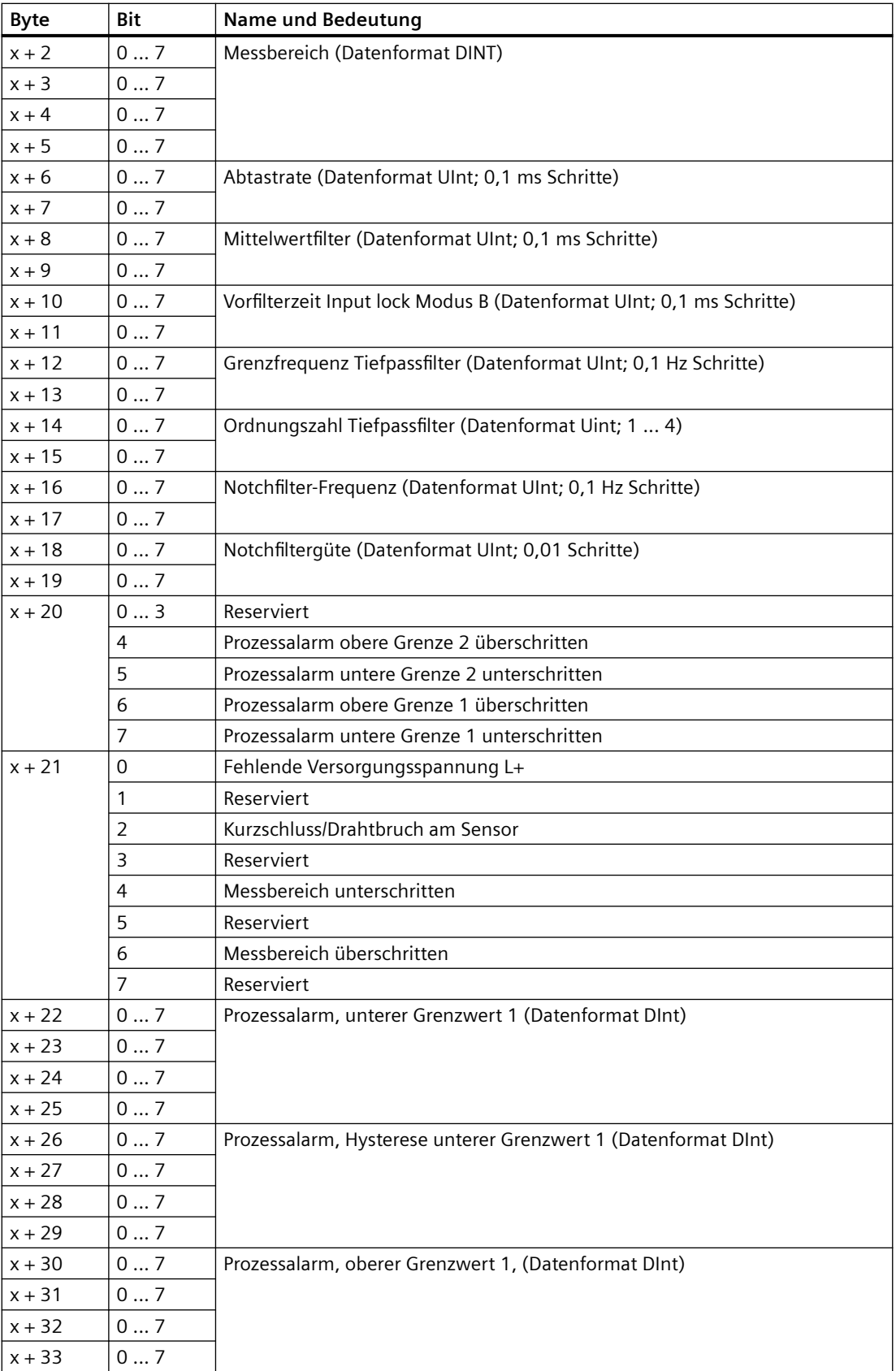

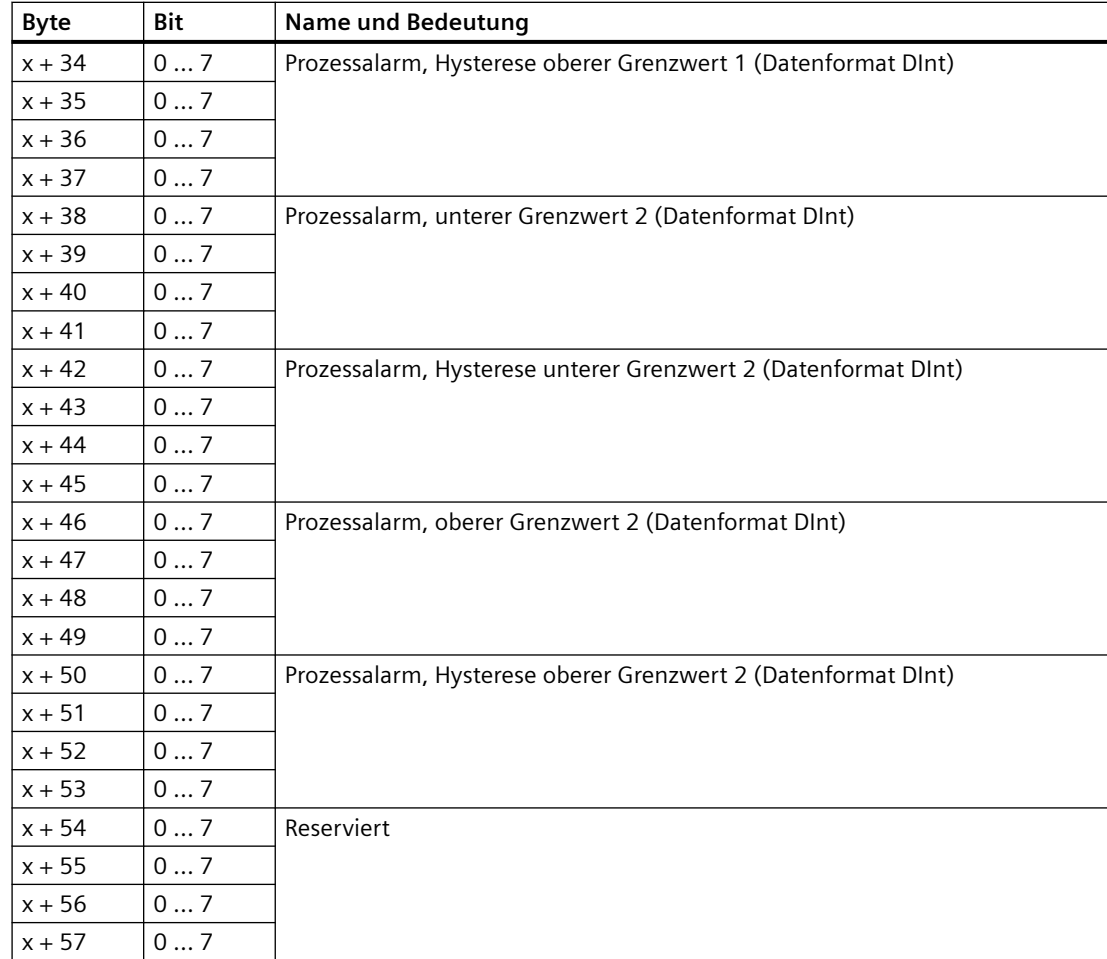

*A.4 Parameterdatensätze 0 und 1*

### **A.4 Parameterdatensätze 0 und 1**

#### **Aufbau Parameterdatensätze 0 und 1 für die Kanäle 0 und 1**

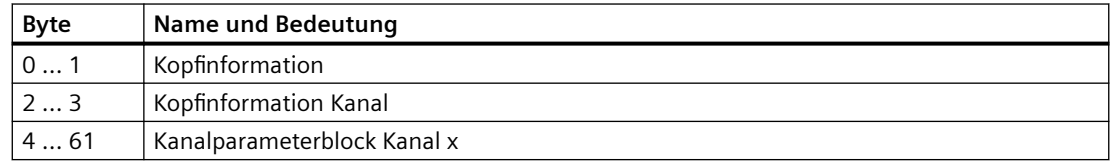

#### **Kopfinformation**

Die folgenden Tabellen zeigen den Aufbau der Kopfinformation.

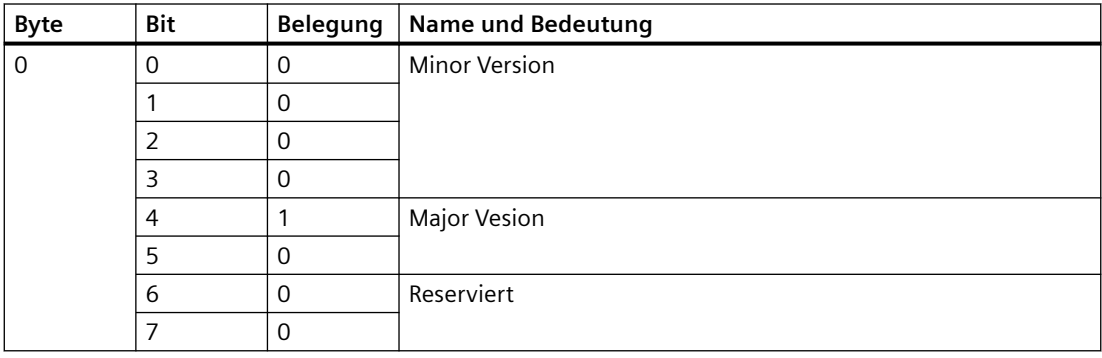

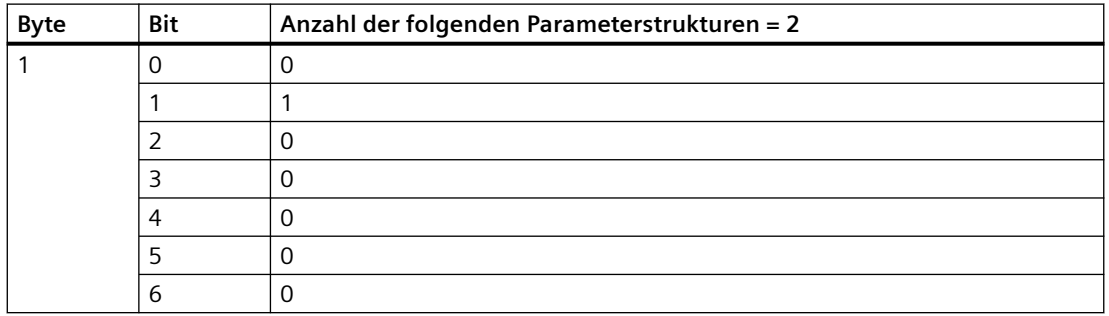

*A.4 Parameterdatensätze 0 und 1*

#### **Kopfinformation Kanal**

Die folgenden Tabellen zeigen den Aufbau der Kopfinformation Kanal.

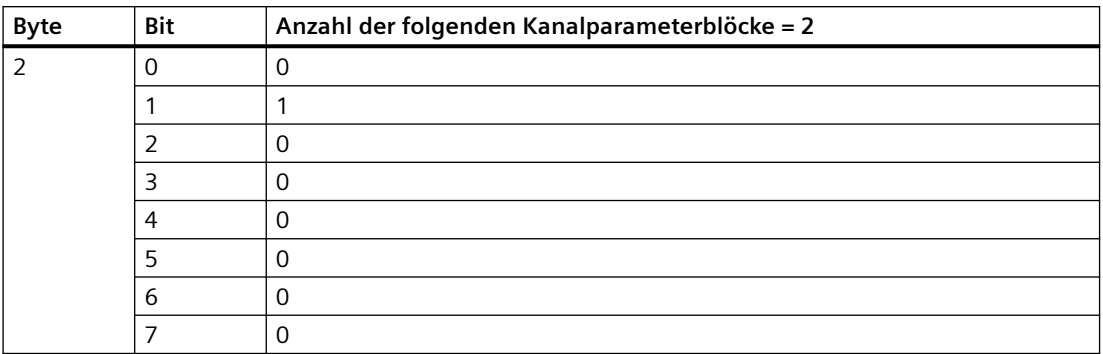

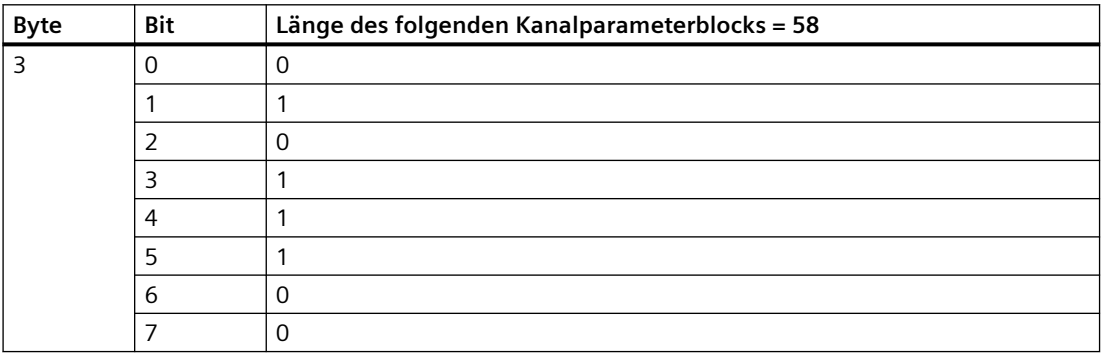

#### **Kanalparameterblock**

Die folgenden Tabellen zeigen den Aufbau des Kanalparameterblocks. Sie aktivieren einen Parameter, indem Sie das entsprechende Bit auf "1" setzen.

Weitere Informationen zu den Parametern finden Sie im Kapitel [Erklärung der Parameter](#page-27-0)  (Seite [28\)](#page-27-0).

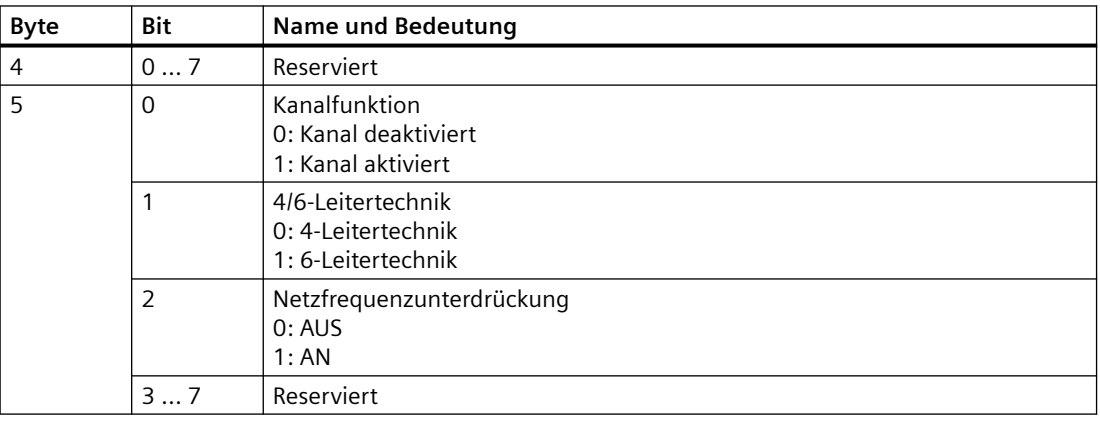

#### *Parameterdatensatz*

*A.4 Parameterdatensätze 0 und 1*

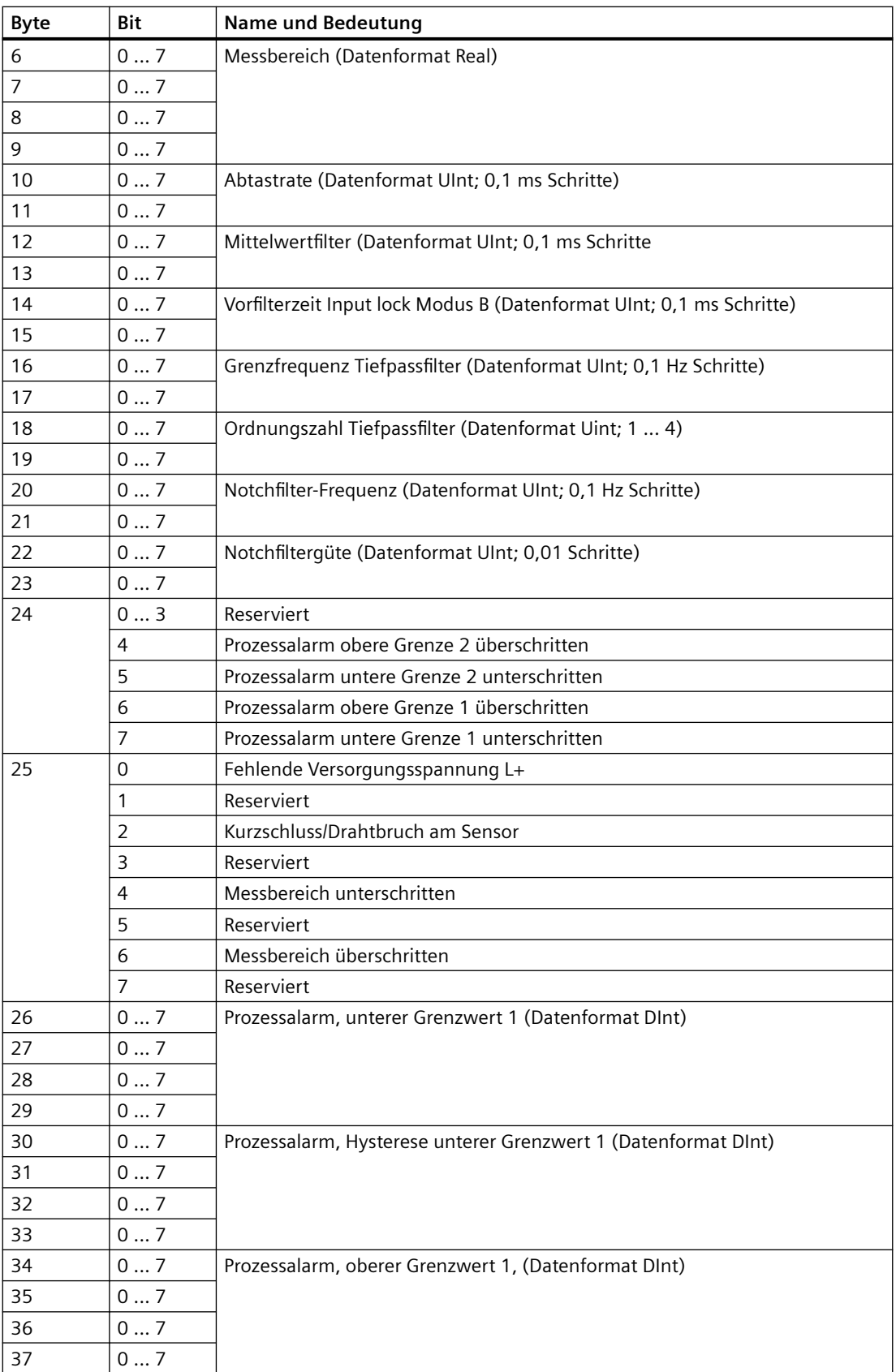
*A.4 Parameterdatensätze 0 und 1*

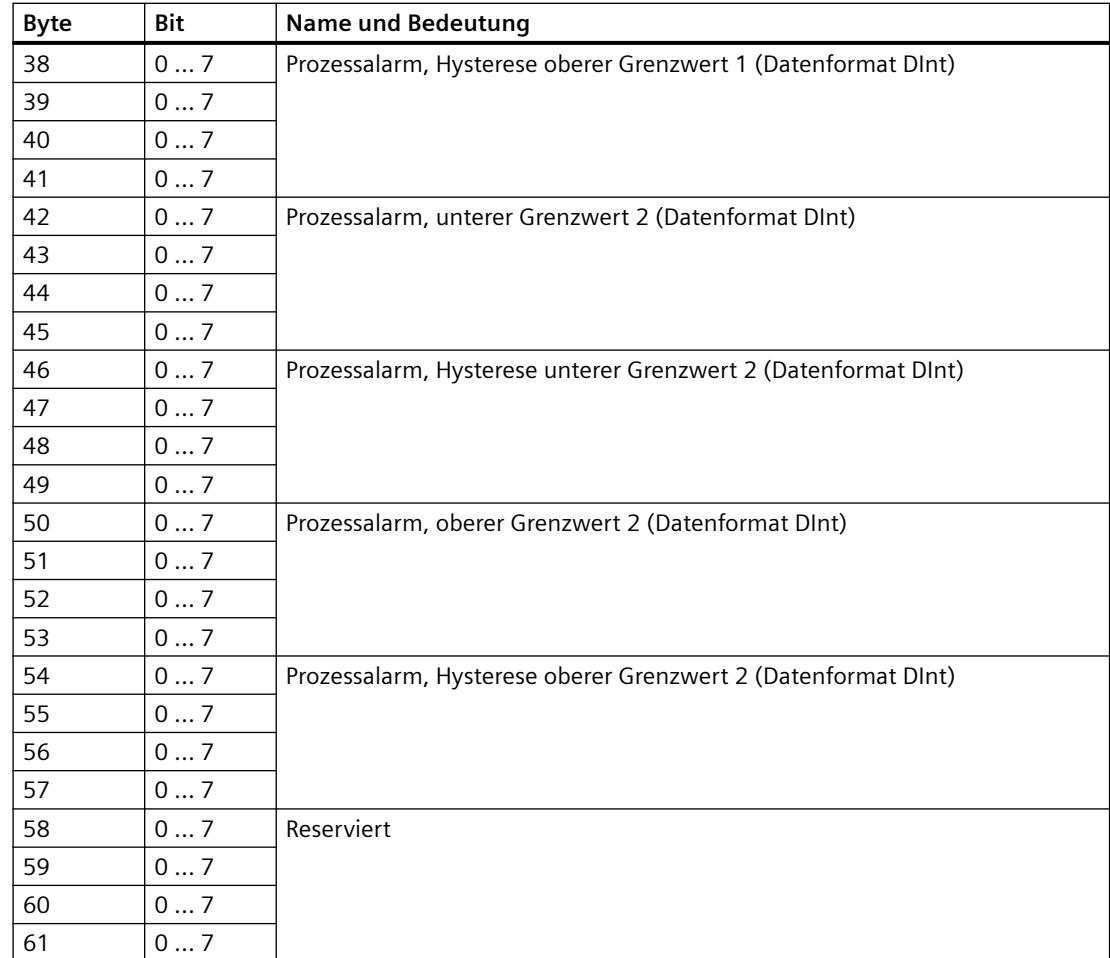

*A.5 Parametervorgaben*

## **A.5 Parametervorgaben**

- 1. Tragen Sie die gewünschten Werte für die Parameter gemäß den Vorgaben in der folgenden Tabelle ein.
- 2. Die entsprechenden Parameteradressen finden Sie in den Kapiteln [Parameterdatensatz 128](#page-64-0) (Seite [65\)](#page-64-0) und [Parameterdatensätze 0 und 1](#page-69-0) (Seite [70\)](#page-69-0).

Die Tabelle bezieht sich auf den Aufbau des Parameteratensatzes 128. Die Parameteradressen der Parameterdatensätze 0 und 1 weichen hiervon ab.

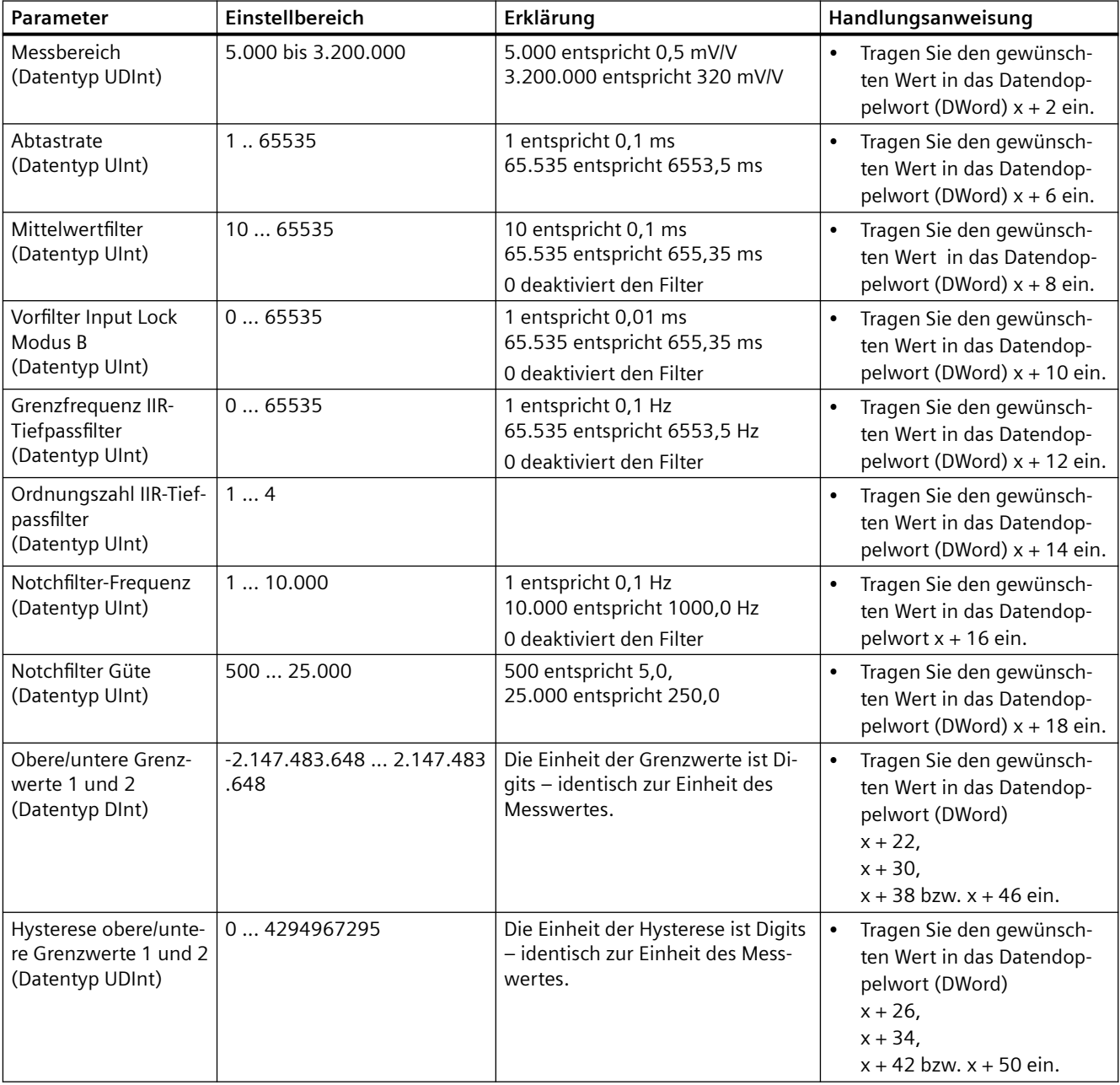

# Analogwertdarstellung<br>
B

## **B.1 Analogwertdarstellung für Analogeingänge**

In diesem Anhang sind die Analogwerte für alle Messbereiche dargestellt, die Sie mit dem Analogeingabemodul nutzen können.

#### **Messwertauflösung**

In der folgenden Tabelle finden Sie die Darstellung der binären Analogwerte und der zugehörigen dezimalen bzw. hexadezimalen Darstellung der Einheiten der Analogwerte.

Jeder Analogwert wird linksbündig in die Variablen eingetragen. Die mit "x" gekennzeichneten Bits werden auf "0" gesetzt.

| Auflösung in Bit inkl.<br>Vorzeichen | Werte   |                  | Analogwert |                     |
|--------------------------------------|---------|------------------|------------|---------------------|
|                                      | dezimal | hexadezimal      | High-Byte  | Low-Byte            |
| 13                                   | Õ       | $8_{\rm H}$      | VZ0000000  | $00001$ $x$ $x$ $x$ |
| 14                                   |         | ' 4 <sub>H</sub> | VZ0000000  | 000001xx            |
| 28                                   |         | $Z_{\rm H}$      | VZ0000000  | 0000001x            |
| 16                                   |         | Ŧн               | VZ0000000  | 00000001            |

Tabelle B-1 Auflösungen der Analogwerte

*B.2 Darstellung des Eingabebereichs*

## **B.2 Darstellung des Eingabebereichs**

In den folgenden Tabellen finden Sie die digitalisierte Darstellung des Eingabebereichs.

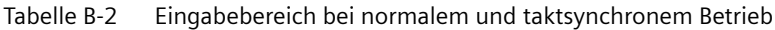

| Wert dez.           | Messwert in % | <b>Bereich</b>         |  |
|---------------------|---------------|------------------------|--|
| $\geq$ 120.000.001  | $\geq 120 \%$ | Überlauf               |  |
| 120.000.000         | 120 %         | Übersteuerungsbereich  |  |
| 100.000.001         | >100%         |                        |  |
| 100.000.000         | 100 %         | Nennbereich            |  |
| $\overline{0}$      |               |                        |  |
| $-100.000.000$      | $-100%$       |                        |  |
| $-100.000.001$      | $< -100 %$    | Untersteuerungsbereich |  |
| $-120.000.000$      | $-120%$       |                        |  |
| $\leq$ -120.000.001 | $\leq$ -120 % | Unterlauf              |  |

Tabelle B-3 Eingabebereich bei Oversampling-Betrieb

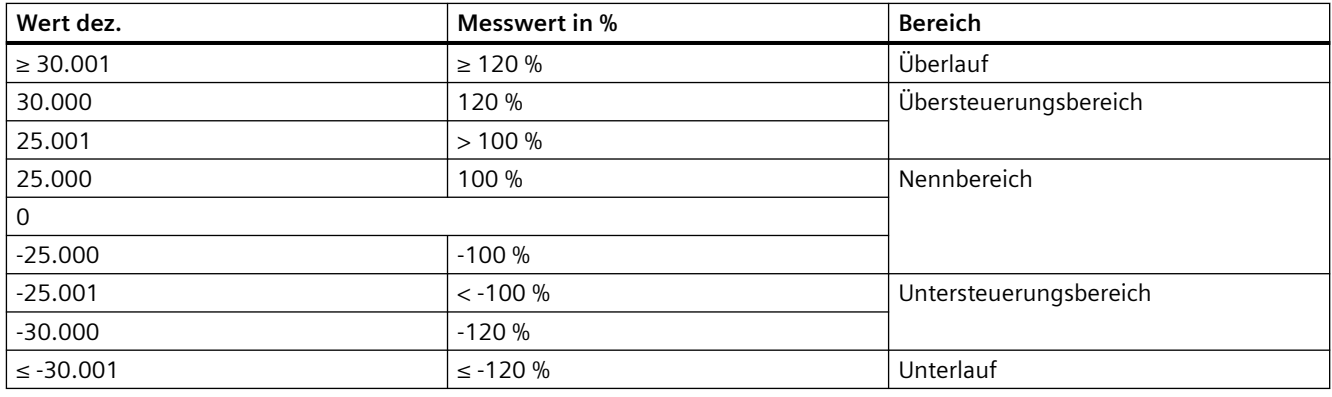

#### **Hinweis**

Auch beim über- bzw. unterschreiten des Über- bzw. Unterlaufbereichs stellt das Modul weiterhin Messwerte zur Verfügung. Es wird in diesem Fall kein Ersatzwert ausgegeben.

*B.3 Analogwertdarstellung*

## **B.3 Analogwertdarstellung**

In den folgenden Tabellen finden Sie die dezimalen und hexadezimalen Werte (Kodierungen) des Spannungsmessbereichs. Es werden beispielhaft die Kennwerte 1,0 mV/V und 2,0 mV/V betrachtet. Die modulinterne Speisespannung beträgt DC 4,85 V.

| Werte               |                 |              | Spannungsmessbereich |                       |
|---------------------|-----------------|--------------|----------------------|-----------------------|
| Dez.                | Hex.            | $1$ mV/V     | 2 mV/V               |                       |
| $\geq 120.000.001$  | $\geq$ 7270E01  | $> 5.82$ mV  | $> 11,64$ mV         | Überlauf              |
| 120.000.000         | 7270E00         | 5,82 mV      | 11.64 mV             | Übersteuerungsbereich |
| 100.000.001         | 5F5E101         | $>4.85$ mV   | $> 9.7$ mV           |                       |
| 100.000.000         | 5F5E100         | 4,85 mV      | $9.7 \text{ mV}$     | Nennbereich           |
| 0                   |                 |              | $\Omega$             |                       |
| $-100.000.000$      | <b>FA0A1F00</b> | $-4,85$ mV   | $-9.7$ mV            |                       |
| $-100.000.001$      | FA0A1EFF        | $< -4.85$ mV | $< -9.7$ mV          | Untersteuerungsbe-    |
| $-120.000.000$      | F8D8F200        | $-5,82$ mV   | $-11.64$ mV          | reich                 |
| $\leq$ -120.000.001 | $\leq$ F8D8F1FF | $< -5.82$ mV | $< -11,64$ mV        | Unterlauf             |

Tabelle B-4 Spannungsmessbereich 1,0 mV/V und 2 mV/V

*B.3 Analogwertdarstellung*

## **Index**

## **D**

Dokumentation Ausgabe, [7](#page-6-0) Dokumenthistorie, [7](#page-6-0)

### **S**

Sicherheitshinweise bei der Montage, [19](#page-18-0) Verwendung in explosionsgefährdeten Bereichen, [19](#page-18-0)